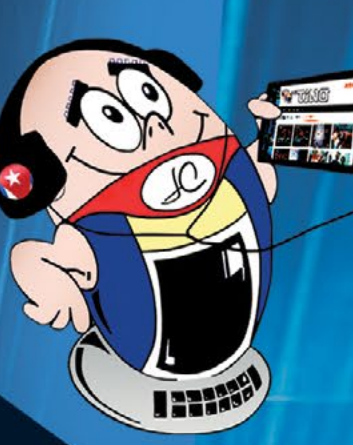

JOVEN CLUB CENTRAL

**REVISTA** 

Gratuita **ISSN 1995-9419** Número 85 2022, Nov. - Dic.

**O 需要in** 子

REVISTA INFORMÁTICO-TECNOLÓGICA DE LA FAMILIA REVISTA BIMESTRAL DE LOS JOVEN CLUB DE COMPUTACIÓN Y ELECTRÓNICA

# CE DE LOS CLUB DE COMPUTACIÓN ANIVERSAY **15 DE LA REVISTA TINO**

**JOVEN CLUB CENTRAL EN ANIVERSARIO** 

**PAG. 9** 

### **ISLA DE LA JUVENTUD EN ANIVERSARIO PAG. 8**

### **El Colectivo**

### **Directora**

MSc. Yolagny Díaz Bermúdez *[yolagny.diaz@jovenclub.cu](mailto:yolagny.diaz@mtz.jovenclub.cu)*

### **Editor Jefe**

MSc. Yolagny Díaz Bermúdez *[yolagny.diaz@jovenclub.cu](mailto:yolagny.diaz@mtz.jovenclub.cu)*

### **Editores**

Dr. C. Aniano Díaz Bombino *[anianoa.diaz@vcl.jovenclub.cu](mailto:anianoa.diaz@vcl.jovenclub.cu)* Lic. Yarisleydis Rosabal Borges *yarisleydis.rosabal[@jovenclub.cu](mailto:grether%40gtm.jovenclub.cu?subject=)* Lic. Bernardo Herrera Pérez *[bernardo@mtz.jovenclub.cu](mailto:bernardo%40mtz.jovenclub.cu?subject=)*

**Edición de imágenes y diseño** Ing. Yanisleidys Rosabal Borges *[yanisleidys.rosabal@jovenclub.cu](mailto:yanisleidys.rosabal%40jovenclub.cu?subject=)*

### **Maquetación**

Ing. Yanisleidys Rosabal Borges *[yanisleidys.rosabal@jovenclub.cu](mailto:yanisleidys.rosabal%40jovenclub.cu?subject=)*

**Colaboración** Yanoisis Tapanes Torres

**Puede acceder a nuestra publicación a través del Portal** *[https://www.revista.jovenclub.cu](http://www.revista.jovenclub.cu)*

Llámenos a los siguientes teléfonos en los horarios de 9:00 a.m. a 5:00 p.m., de Lunes a Viernes:

Lega el **Número 85** de la revista **Tino** cuando se vislumbran avances en la<br>
recuperación de los daños ocasionados por el huracán Ian en la región occidental de Cuba, en particular en la provincia más afectada, Pinar del Río. De nuevo se observan rostros de esperanza en la recuperación de lo perdido y confianza en nuestro gobierno; desde todo el territorio nacional han surgido caravanas de apoyo material y humano para nuestros hermanos pinareños.

#### **Dirección:** 53 52165835

#### **Dirección Postal:**

Dirección Nacional de los Joven Club de Computación y Electrónica.

Calle 13 #456 entrre E y F, Vedado, Plaza de la Revolución, La Habana, Cuba. Código postal 10200

RNPS 2163 ISSN 1995-9419

Este número lleva en sí, el empeño de todo el colectivo de Tino por capturar los momentos de luces y lograr la entrega a nuestros lectores de una edición superior, en diseño y contenido, tal y como se la merecen.

Como adelanto les propongo conocer detalles sobre las actividades relacionadas con el arribo de los Joven Club de Computación y Electrónica a su **35 aniversario** en la sección **El vocero**, donde se relata lo acontecido al respecto en las provincias de **Mayabeque**, **La Habana**, **Sancti Spíritus** y en el **Municipio Especial Isla de la Juventud**.

Desde la sección **El taller** te hacemos llegar una entrega especial, pues aprenderás a confeccionar un **probador de cable de red**, herramienta ideal para tener al alcance de la mano en estos tiempos, en que la vida depende en gran medida de la conexión a la red de redes.

Otra de las propuestas especiales llega de la mano de la sección **Vistazos tecnológicos**, donde se abre una ventana que permite vislumbrar aspectos relacionados con la creación y posibles empleos de las **pastillas robóticas**, así como algunos detalles de **RoboCap,** un ejemplo de ellas.

Te recomiendo además visitar la sección **El nivel** donde te presentamos **Pintaclic,** un excelente juego educativo diseñado para niños de edad preescolar, creado por el equipo de **LudoX**.

Estos y otros artículos igual de

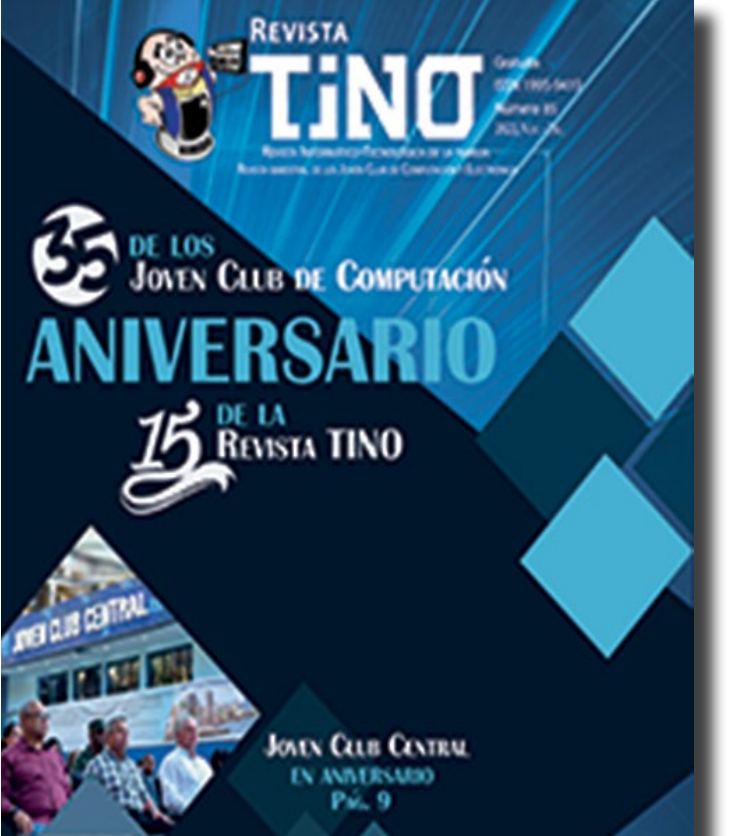

atractivos los podrás encontrar en esta edición número 85 de la Revista Tino; siempre desde la dirección electrónica https://revista.jovenclub.cu y desde nuestras redes so-

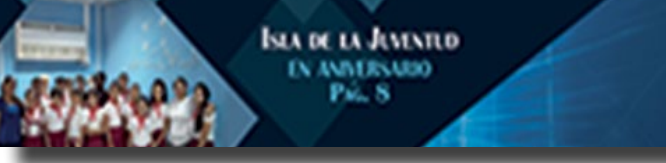

ciales <https://www.facebook.com/revistatino>, [https://twitter.com/revistati](https://twitter.com/revistatino)[no,](https://twitter.com/revistatino) [https://www.youtube.com/c/RevistaTino2007.](https://www.youtube.com/c/RevistaTino2007)

**No dejes de leernos y de seguirnos en las redes.**

### **Editorial**

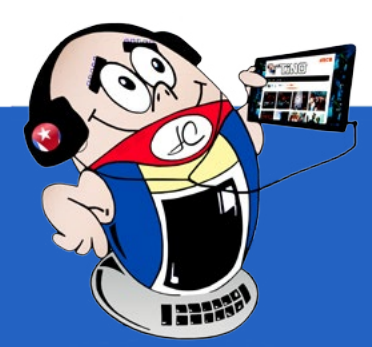

**[Configurar](#page-3-0) camara para guardar fotos en SD•— 4 Configurar cliente de correo [Aquamail•— 5](#page-4-0) Fijar mensajes en los chats de [Telegram•— 6](#page-5-0) Transferir chats de WhatsApp <sup>a</sup> [Telegram•— 7](#page-6-0) Joven Club Melena del Sur en [aniversario•— 8](#page-7-0) Isla de la Juventud en [aniversario•— 8](#page-7-0) [Joven Club Central](#page-8-0) en aniversario•— 9 Joven Club Sancti Spíritus en [aniversario•— 10](#page-9-0) Recursos educativos <sup>y</sup> enseñanza de la [programación•— 12](#page-11-0) [Aprendizaje](#page-13-0) de la programación en niños. Su importancia[•— 14](#page-13-0) RoboCap, la pastilla [robótica•— 16](#page-15-0) Probador de cable de [red•— 18](#page-17-0) [Pintaclic](#page-19-0) para estudiar las figuras geométricas•— 20 El diseño de imágenes para [páginas Web•— 22](#page-21-0) Comprimir archivos [desde Windows•— 22](#page-21-0) Buscar un valor en múltiples hojas de [Excel•— 23](#page-22-0) Tinta para impresoras de [cartucho, una](#page-23-0) solución casera•— 24 Grabar vídeos en Camtasia [Studio•— 25](#page-24-0) Red [social Caffeine, atractiva](#page-25-0) para jugadores•— 26 Museo Nacional de Bellas [artes •— 28](#page-27-0) Ballet Nacional [de Cuba•— 28](#page-27-0) Cosmox Game [Center: Plataforma](#page-28-0) cubana para** *E<sup>l</sup> vocero 08* *E<sup>l</sup> escritorio 12* *E<sup>l</sup> taller 18* *E<sup>l</sup> consejero 22 L<sup>a</sup> red social 26 E<sup>l</sup> navegador 28* *Vistazos tecnológicos 16* *E<sup>l</sup> nivel 20*

**videojuegos en [línea•— 29](#page-28-0) [Instituto Cubano](#page-28-0) de la Música•— 29 [UIC•—](#page-28-0) 29**

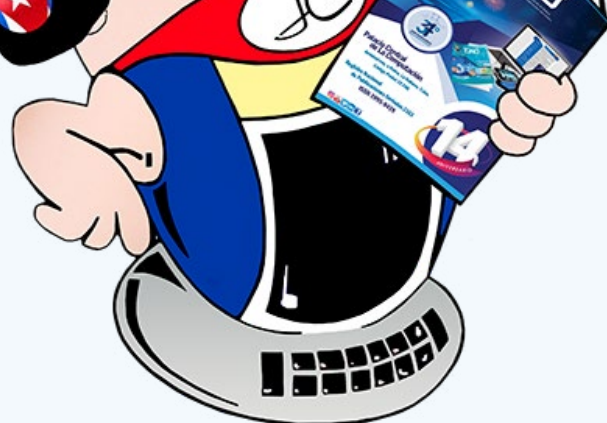

#### Revista Tino, número 85, (2022, noviembre-diciembre) 3

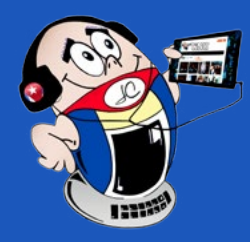

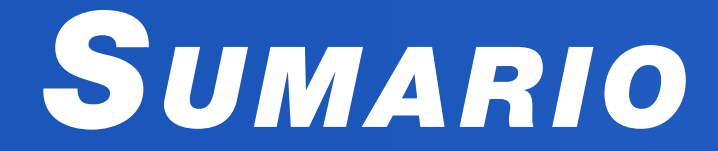

### *X-móvil 04*

### *X-móv il*

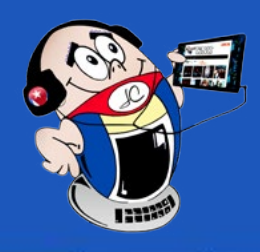

### **Configure camera to save photos to SD**

La cámara del teléfono móvil es una herramienta muy útil y necesaria. Con ella se pueden lograr muchas cosas que hacen más llevadera nuestras vidas. Por ejemplo, si necesitas escanear un documento puedes hacer esta acción con la cámara. Puedes tener recuerdos de los momentos más inolvidables de tu vida con solo capturar una imagen o realizar un video. Además, la opción de poder realizar **«selfies»** permite compartir imágenes en la que te acompañas de de las personas que te acompañan en ese momento de tu vida.

 Pero, se puede presentar el problema de que después de haber tirado varias fotos te das cuenta que no se han grabado y se muestra el mensaje **«No hay espacio disponible en la memoria del teléfono».**

Ello puede deberse a que la cámara tiene por defecto «Guardar en la memoria interna».

La solución consiste en configurar la cámara para que guarde las fotos en la memoria SD.

### **¿Cómo configurar la cámara para guardar las fotos en la SD?**

1. Primeramente, active **la cámara del móvil.** (Ver Fig. 1).

2. Una vez activada la cámara, presionar el botón de menú y a continuación presione **Configuración o Ajustes**. (ver Fig. 2).

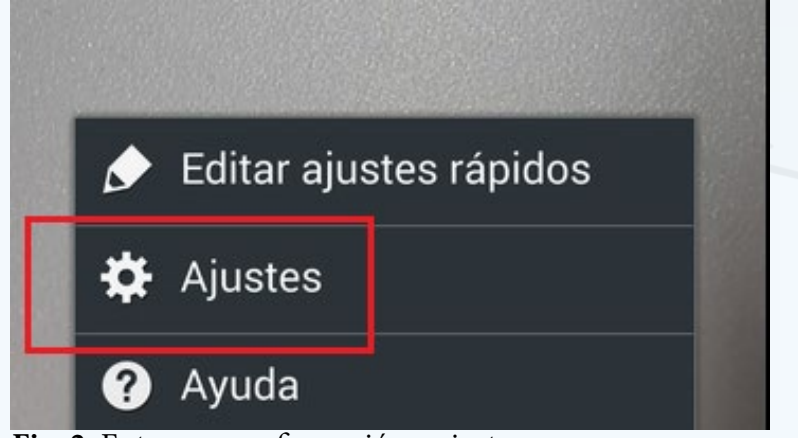

- Samsung. (2020). Como configurar donde se guardan las fotos automáticamente. Consultada el 10 de enero del 2021 en https://www.samsung.com/ py/support/mobile-devices/how-to-set-where-the-pictures-are-automatically-saved-on-my-galaxy/
- Holatelcel. (2017). Donde están tus fotos. Consultada el 10 de enero del 2021 en https://holatelcel.com/tecnologia/tecnologiadonde-estan-tu-fotos-aqui-se-guardan-tus-imagenes
- Xatakandroid. (2020), Como Liberar Espacio en tu móvil. Consultada el 10 de enero del 2021 en https://www.xatakandroid.com/moviles-android/siete-trucos-para-liberar-espacio-tu-movil-android
- 3. Presionar la pestaña que tiene el icono de un engranaje para entrar en la opción **Ajustes**.
- 4. A continuación, se mostrará la opción **Almacenamiento**.
- 5. La opción Almacenamiento, te permite predeterminar donde se almacenarán las fotos tomadas con la cámara, ya sea en la Tarjeta de memoria SD o en el teléfono internamente.
- 6. Elegir **Tarjeta de memoria**. (Ver Fig. 3).

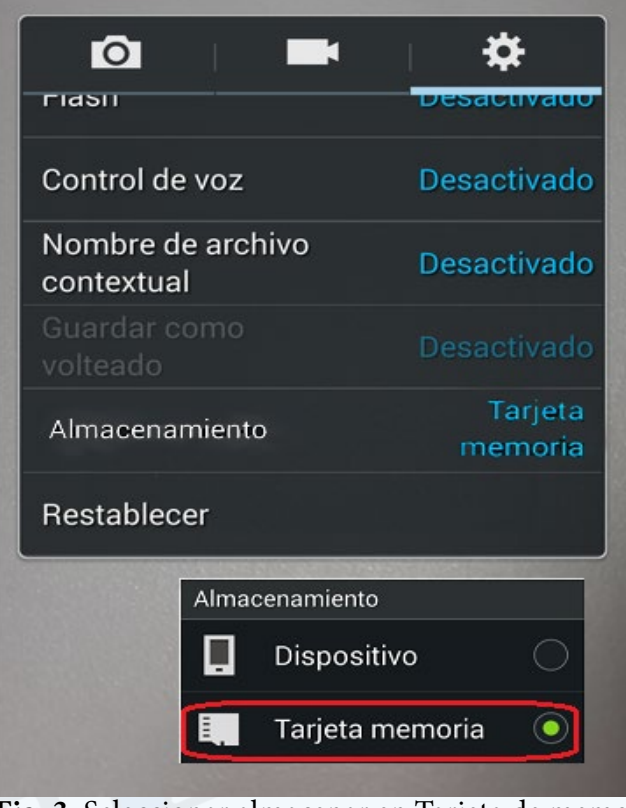

El uso de esta opción permite configurar la cámara para guardar las fotos en la SD del móvil. Esta acción es muy útil ya que conduce a que no se ocupe memoria del móvil en el almacenamiento de las fotos. Además permite trasladar rápidamente las fotos obtenidas, pues basta con sacar la tarjeta SD y trasladarla hacia el lugar deseado.

### **Referencias bibliográficas**

- • Support google. (s/f). Descargar fotos o videos en tu dispositivo: Consultada el 10 de enero del 2021 en https://support.google.com/photos/ answer/7652919?co=GENIE.Platform%3DAndroid&hl=es
- Nextpit. (2019), Como guardar las fotos de tu Smartphone en la tarjeta SD. Consultada el 10 de enero del 2021 en https://www.nextpit.es/como-guardar-fotos-directamente-tarjeta-sd

### <span id="page-3-0"></span>**Configurar camara para guardar fotos en SD**

**Autor:** Cesar Bello Pérez / cesar.bello@grm.jovenclub.cu **Coautor:** Leonardo Machado Tamayo

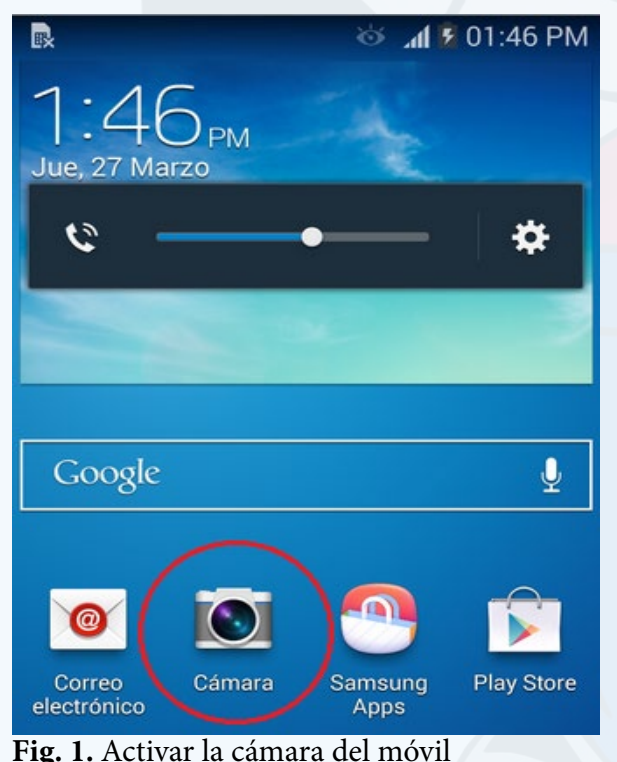

 **Fig. 2.** Entrar en configuración o ajustes

 **Fig. 3.** Seleccionar almacenar en Tarjeta de memoria

<span id="page-4-0"></span>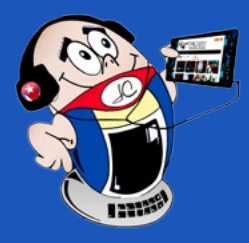

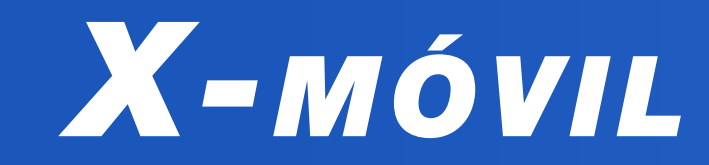

### **Configurar cliente de correo Aquamail**

**Autor:** Aramis Carrio Martí / aramis.carrio@ltu.jovenclub.cu

### **Configure Aquamail mail client**

**A quaMai**l es un cliente de correo electrónico que puede ser configurado para<br>**A cuentas personales de dominio Nauta o correos corporativos de empresas,** por ejemplo, **Joven Club.** Utiliza los protocolos de correo estándar de Internet (IMAP, POP3, SMTP). Es un excelente cliente de correo para Android, que permite personalizar las cuentas de forma individual, muestra una interfaz fácil y proporciona una conectividad más rápida a la hora del envío y recepción de correos.

### **Características generales de este cliente de correo**

- Se integra bien con otras aplicaciones de correo electrónico que se estén utilizando en la computadora, para acceder al buzón de correo IMAP o **EWS.**  Utiliza estructura de la carpeta existente, puede sincronizar borradores, enviados y mensajes eliminados.
- Puede guardar los archivos adjuntos como ficheros.
- Mensaje de auto-ajuste (como en **Gmail**).
- Formato de texto enriquecido al escribir mensajes (incluyendo imágenes de incrustación, en la firma también).
- Integración con Tasker (para cambiar la configuración, cheque electrónico de disparo, mensaje eventos).
- Integración con flujo de luz, SMS mejorado e identificación de llamadas, entre otros.
- Variedad de ajustes para configurar la aplicación de la manera deseada. Ajustes separados para **WiFi** y conexiones móviles.
- Copia de seguridad, restauración de configuración de la aplicación y de la cuenta a través de Dropbox, onedrive, Box.com, Google Drive.

- Aqua-Mail. (s/f). Aqua Mail. Recuperado de 24 de febrero de 2021 de https:// aqua-mail.uptodown.com/android
- Torres Álvares O. (2017). AquaMail Pro 1.9.0-318: La mejor app para la gestión de tu correo electrónico. Recuperado de 24 de febrero de 2021 de https:// tecn.cubava.cu/2017/04/11/aquamail-pro\_1-7-1-88-final-stable-la-mejorapp-para-la-gestion-de-tu-correo-electronico **Fig. 1.** Opción de correo de Internet

#### Revista Tino, número 85, (2022, noviembre-diciembre) 5

### **Pasos para configurar el cliente de correo AquaMail**

- 1. Descargar la aplicación desde https://aqua-mail.uptodown.com/android
- 2. Instalar la APK en el móvil requiere Android versión 4.4 en adelante.
- 3. Seleccionar opción correo de Internet. (ver Fig. 1).

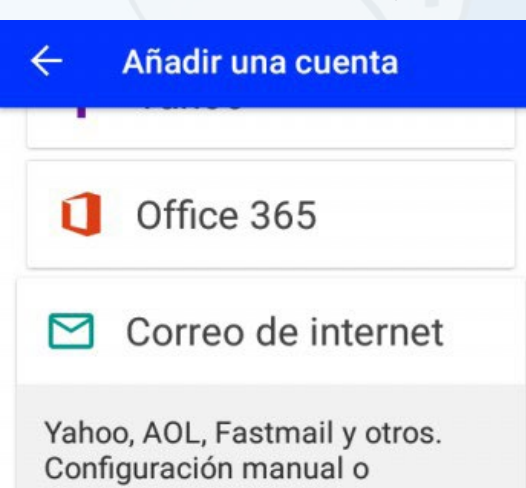

4. Situar la cuenta de correo y la contraseña. (Ver Fig. 2).

- 5. Proporcione los datos del servidor entrante. Selección manual, IP del servidor. Seguridad: SSL (Aceptar todos), Puerto del servidor.
- 6. Configurar el servidor saliente. IP del servidor. Tipo de seguridad SSL (Aceptar todas), Puerto del servidor.
- 7. Situar un nombre para la cuenta y conceder permisos de almacenamiento y lectura de contactos del móvil. (Ver Fig. 3).

### **Casi listo**

Tu nombre (para los mensajes salientes)

### Corporativo

Nombre de la cuenta

User@ltu.jovenclub.cu

La aplicación **AquaMail** se puede configurar para el uso institucional, ya que permite recibir los emails en una interfaz sencilla, personalizada, con programación de envío, adjunto de archivos, con la opción de reducción del peso para menor consumo de datos móviles y otras funciones útiles, entre ellas la visualización del

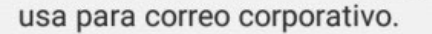

automática usando IMAP, POP3 y SMTP. Algunas veces también se

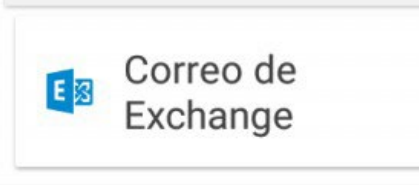

### **SIGUIENTE**

peso en Kb del adjunto.

#### **Referencias bibliográficas**

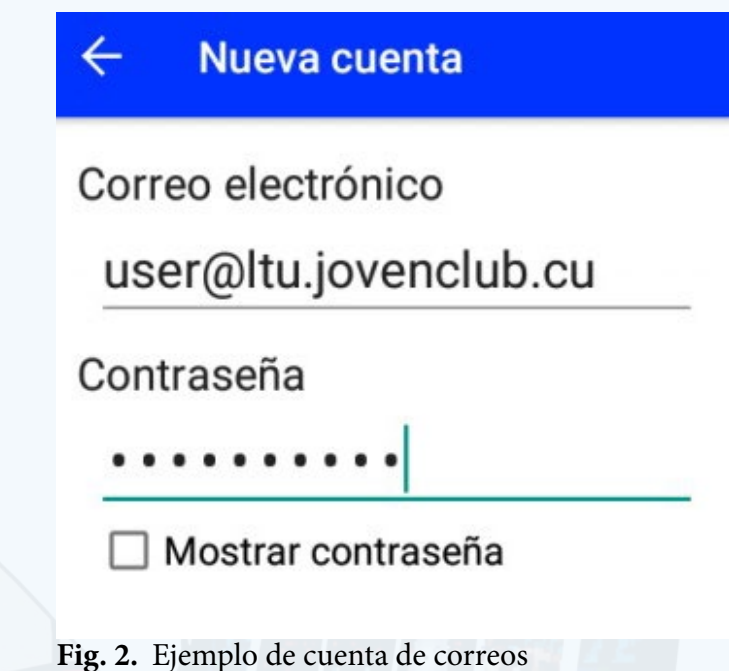

 **Fig. 3.** Ejemplo de nombre para la cuenta

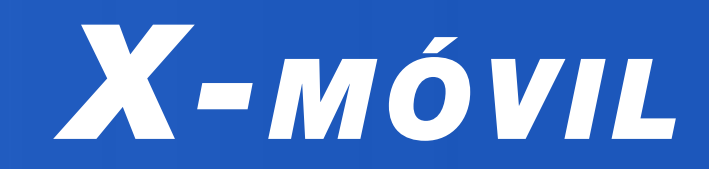

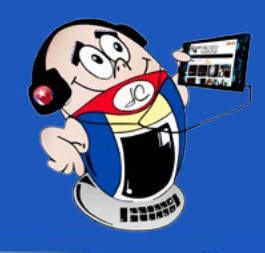

### <span id="page-5-0"></span>**Fijar mensajes en los chats de Telegram**

**Autor:** Dariel Llusa Fariñas / daniel.llusa@vcl.jovenclub.cu

"uando se necesita que una información sea vista a manera de anuncio o aviso, se puede utilizar la opción de fijar el mensaje en los chats de **Telegram.**

### **Pin messages in Telegram chats**

### **Pasos para fijar mensajes en los chats de Telegram**

- 1. Abrir la aplicación de **Telegram.**
- 2. Ir al chat donde se desea fijar un mensaje, puede ser un chat grupal o individual. En caso de ser un chat grupal debe ser el administrador o al que este de los permisos necesarios.
- 3. Buscar el chat a fijar y **Pulsar** una sola vez sobre el mensaje o chat, escoger la opción **Fijar** en el menú que se muestra (Ver Fig. 1).

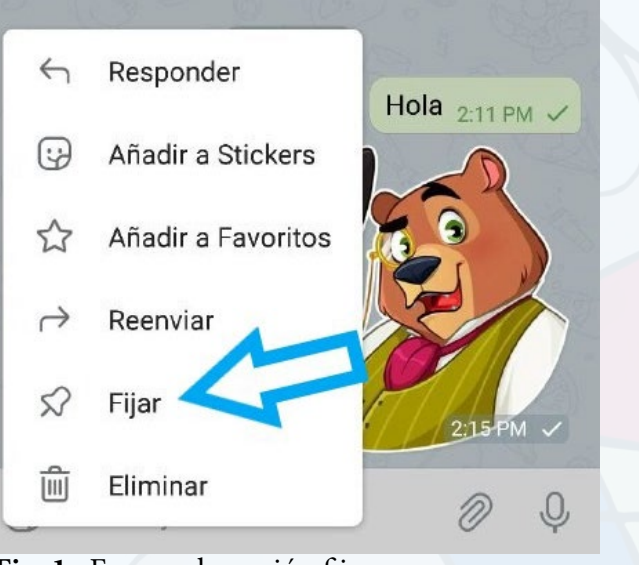

- Ferreño, E (2021). Cómo fijar mensajes en tu chat en Telegram. Recuperado el 29 de diciembre de 2020 de, https://elandroidelibre.elespanol.com/2021/01/ como-fijar-mensajes-en-tus-chats-en-telegram.html
- Fernández, Y. (2020). Como fijar mensajes en Telegram. Recuperado el 29 de diciembre de 2020 de, https://www.xataka.com/basics/como-fijar-mensajes-telegram

5. El mensaje se fijará en la parte superior del chat y allí permanecerá. (Ver Fig. 3). Cuando se desee leer el mensaje se debe pulsar sobre el mensaje fijado, Telegram enviará el control al punto en que se emitió y se podrá leer el mismo.

6. Si se desea que el mensaje ya no esté fijado se debe pulsar el icono de cerrar que esté a la derecha del mensaje. (Ver Fig. 4).

Cuando se quiere tener a mano una información que está en una conversación, el

- **Fig. 1.** Escoger la opción fijar
- 4. En el cuadro de mensaje que aparece podrás notificar a todos los miembros del grupo que se ha fijado ese mensaje. Pulsar sobre el botón Fijar. (Ver Fig. 2).

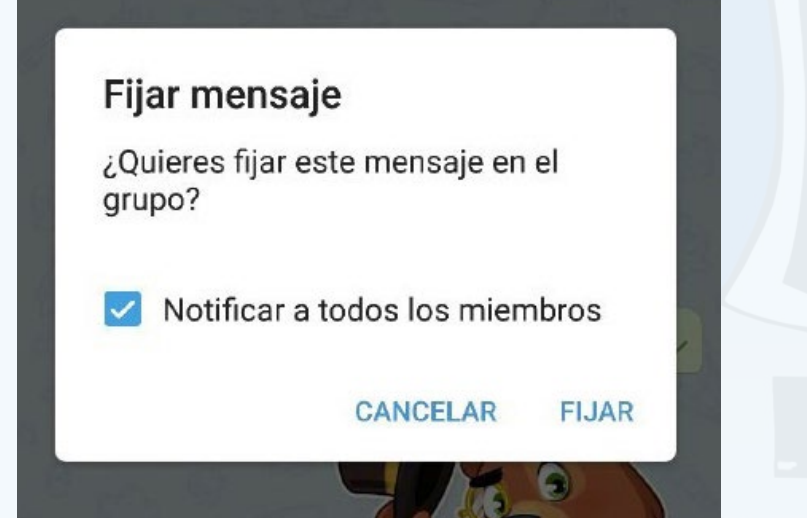

fijar los mensajes en los chats de Telegram es la solución adecuada.

#### **Referencias bibliográficas**

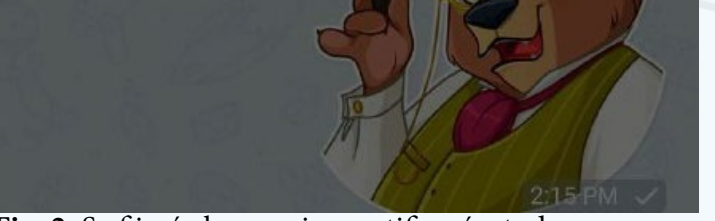

**Fig. 2.** Se fijará el mensaje y notificará a todos

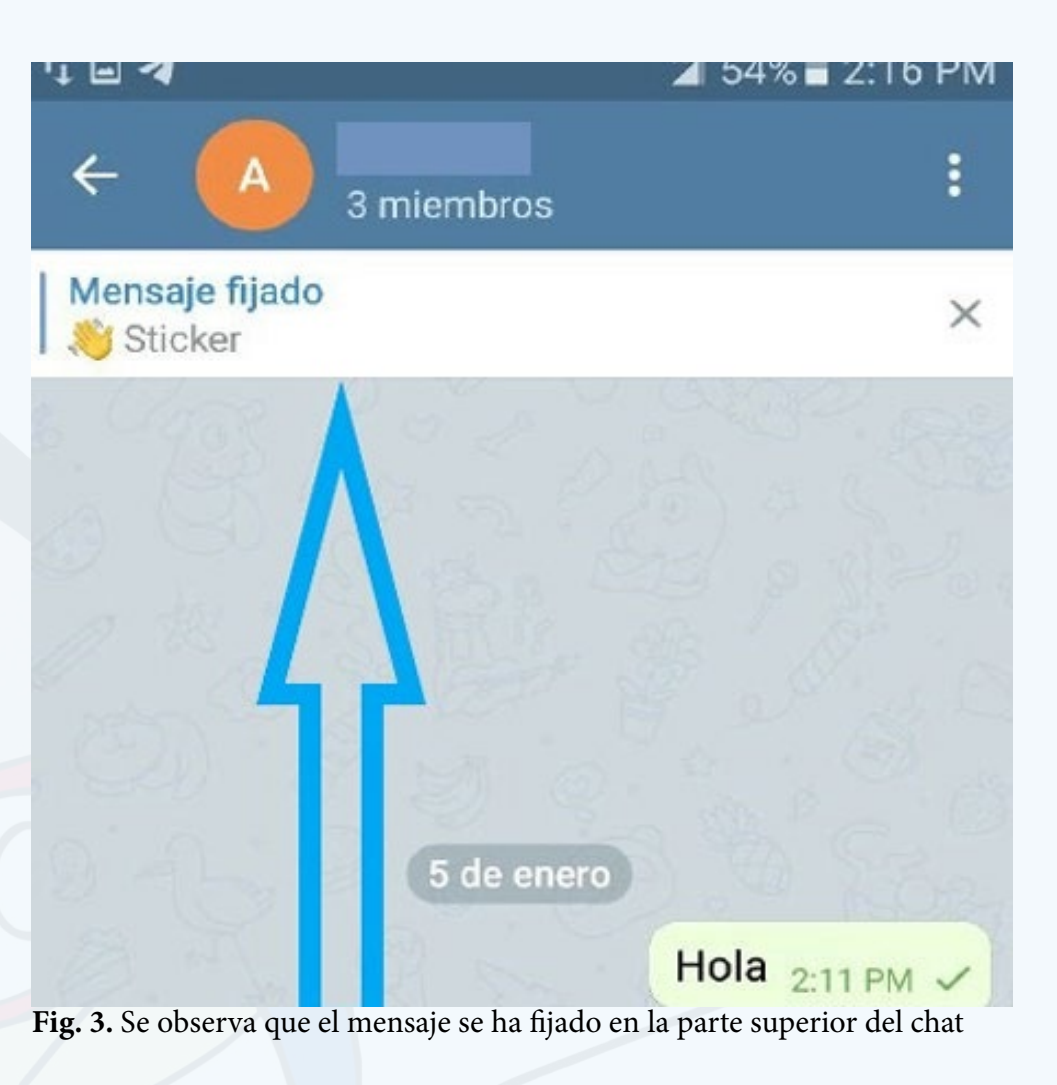

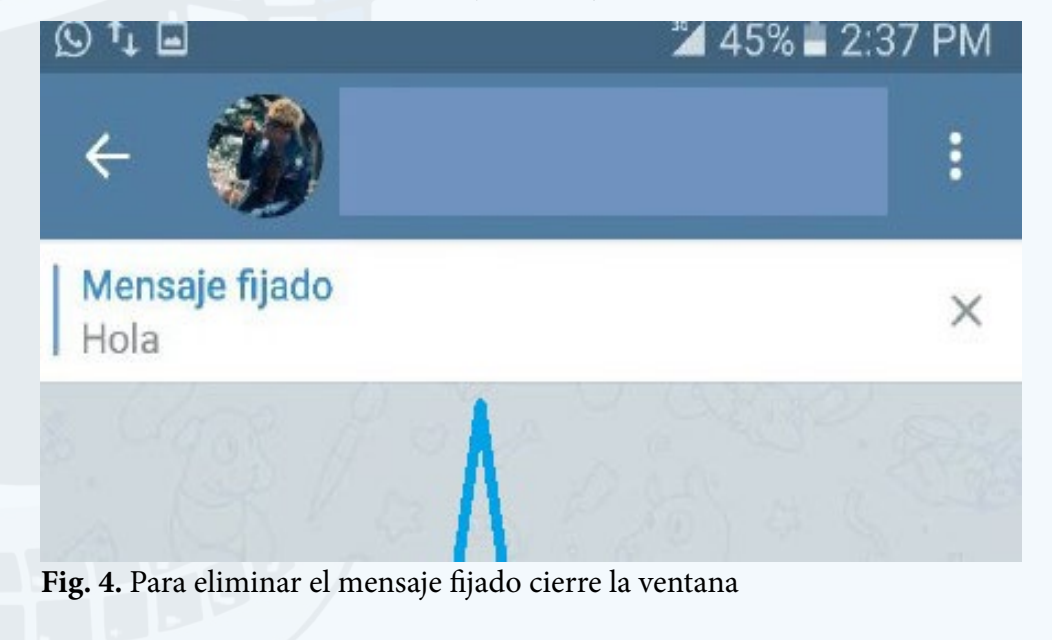

#### Revista Tino, número 85, (2022, noviembre-diciembre) 7

### **Transfer WhatsApp chats to Telegram**

Si llevas tiempo usando WhatsApp y ahora has pasado a utilizar también Tele-gram, este recurso te será de gran ayuda ya que en él te explicamos cómo pasar tus chats de WhatsApp a Telegram.

### **¿Cómo transferir los chats de WhatsApp a Telegram?**

- 1. Ingresa a la cuenta de **WhatsApp** en tu celular, ya sea Android o iPhone.
- 2. En la lista de conversaciones escoge el chat que deseas copiar.
- 3. Selecciónalo y pulsa la opción de **«Exportar chat»**. (Ver Fig. 1).

4. En la ventana emergente que aparece, selecciona **«Adjuntar medios»** o **«Sin medios».** Si escoges «sin medios» el proceso será más rápido. (Ver Fig. 2).

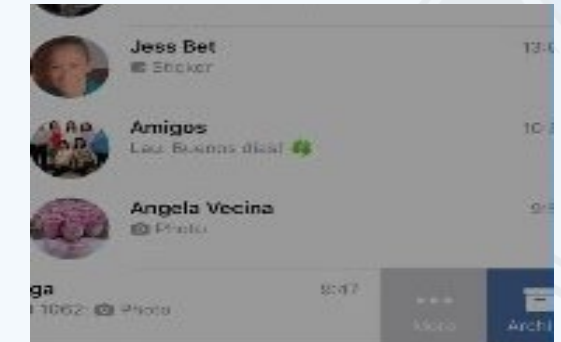

5. En el menú Compartir, que aparece a continuación, elige la aplicación **Telegram.** (Ver Fig. 3).

- Jacqueline Arteaga. (2021). ¿Cómo pasar tus chats de WhatsApp a Telegram rápidamente? Recuperado el 20 de marzo del 2022 de https://holatelcel.com/ tecnologia/como-pasar-tus-chats-de-whatsapp-a-telegram-rapidamente/
- Manuel Naranjo. (2021). Cómo pasar conversaciones de WhatsApp a Telegram. Recuperado el 21 de marzo de https://www.adslzone.net/como-se-hace/telegram/pasar-conversaciones-whatsapp/
- 6. Selecciona el contacto al que deseas importar el chat.
- 7. En el caso de querer importar un chat grupal, selecciona **«Importar a un grupo nuevo».**
- 8. Telegram te avisará que la importación se ha completado correctamente y ya estará listo para ser utilizado.

Cómo puedes ver es fácil realizar este truco. Además, al transferir de WhatsApp a Telegram podrás tener tus chats favoritos en ambas aplicaciones de mensajería. Cada plataforma te ofrece diferentes opciones y herramientas, por lo que puedes combinar las mismas y seguir manteniendo el contacto con tus amigos desde las ambas.

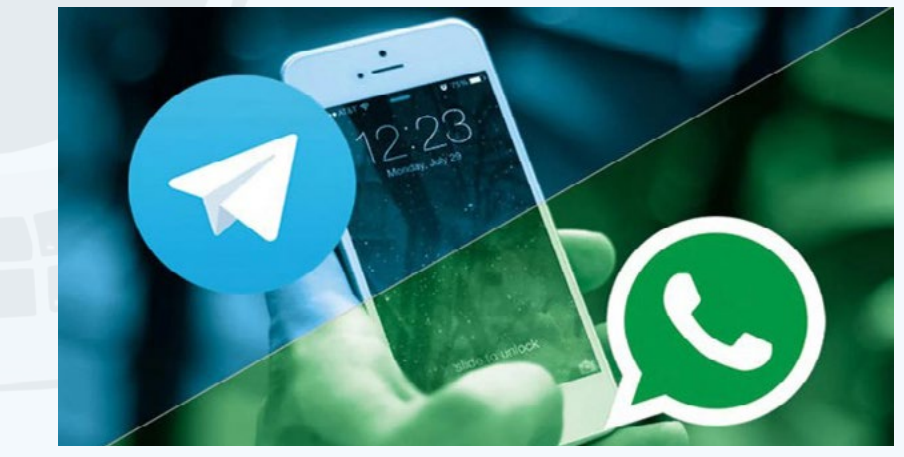

#### **Referencias bibliográficas**

<span id="page-6-0"></span>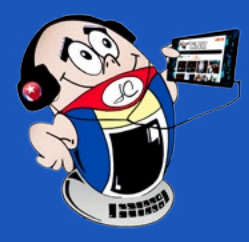

### *X-móv il*

### **Transferir chats de WhatsApp <sup>a</sup> Telegram**

**Autor:** Belquis Álvarez Alejo / belquis.alvarez@cfg.jovenclub.cu

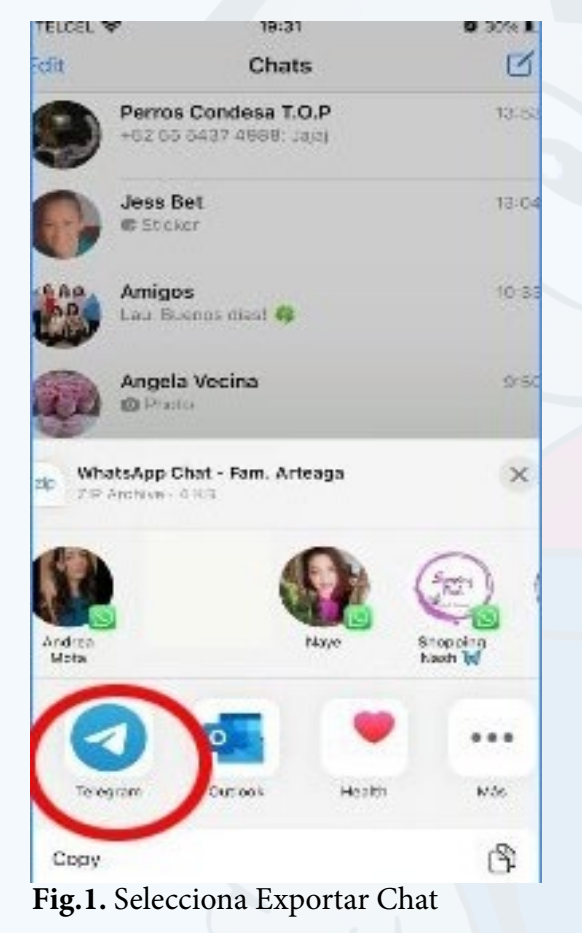

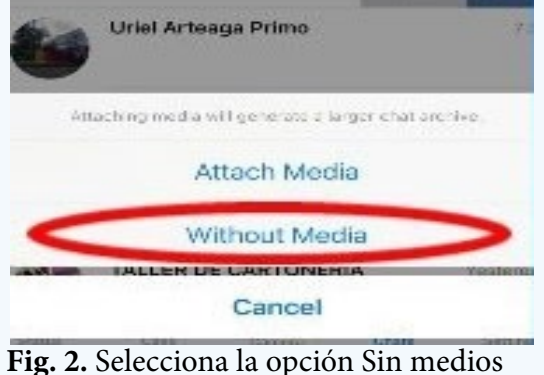

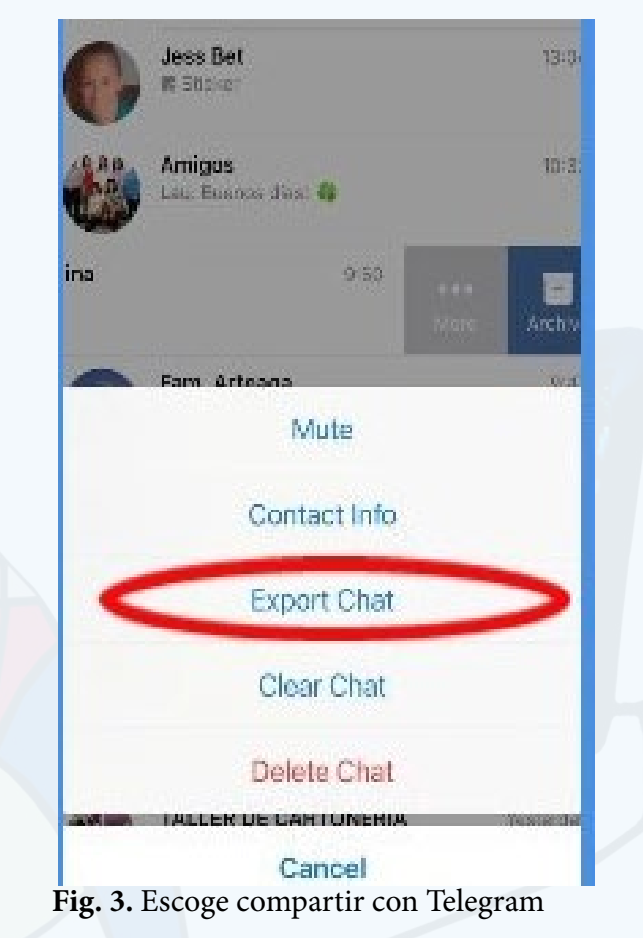

### **Joven Club Melena del Sur on anniversary**

Este 8 de septiembre los **Joven Club** arribaron a su 35 aniversario de fundados. Los mismos fueron creados con la misión de elevar la cultura informática de la comunidad y la tarea de atender las particularidades de los distintos grupos de edades. Desde ese momento han desempeñado un papel activo, creativo y de formación de valores en el proceso de informatización de la sociedad cubana. Además, dadas las distintas situaciones que se han presentado, han asumido nuevos retos, en condiciones que han demandado el incremento de la creatividad y la reinvención de sus servicios con un mayor acercamiento a la labor social que les ha sido asignada.

Los cuadros y trabajadores de los **Joven Club** llegan, a este aniversario, conscientes del constante aprendizaje que implica el avance de las tecnologías y la evolución de su función social en la comunidad. Los Joven Club de **Melena del Sur**  han abrazado este 35 aniversario, con motivación y la decisión de no detenerse ante las limitaciones de equipamiento y la actual crisis energética, ya que el acercamiento actual de las nuevas generaciones a la computación y la informática, es muy diferente del que existía en el momento de la creación de dicha institución.

 $\bigvee$ a van 35 años y las historias crecen. Seguimos celebrando los logros alcanzados orgullosos de ser parte de la familia de los **Joven Club.**

En saludo a esta celebración se han realizado diversas actividades, que incluyen trabajos voluntarios, atención a la comunidad, divulgación, en las redes, de las tareas realizadas y como colofón, la condecoración de la directora Municipal, Yuneibis Lauzardo Mesa, con la medalla **Mario Muñoz Monroy;**, otorgada por el **Ministerio de las Comunicaciones**, por sus más de 20 años de trabajo en el sector. Su experiencia ha sido un valioso acicate para la entidad y una guía para los éxitos de la institución.

Las instalaciones de los Joven Club de Melena del Sur están enfrascadas en la actualización y creación de nuevos proyectos, tarea esta que se lleva a cabo con el

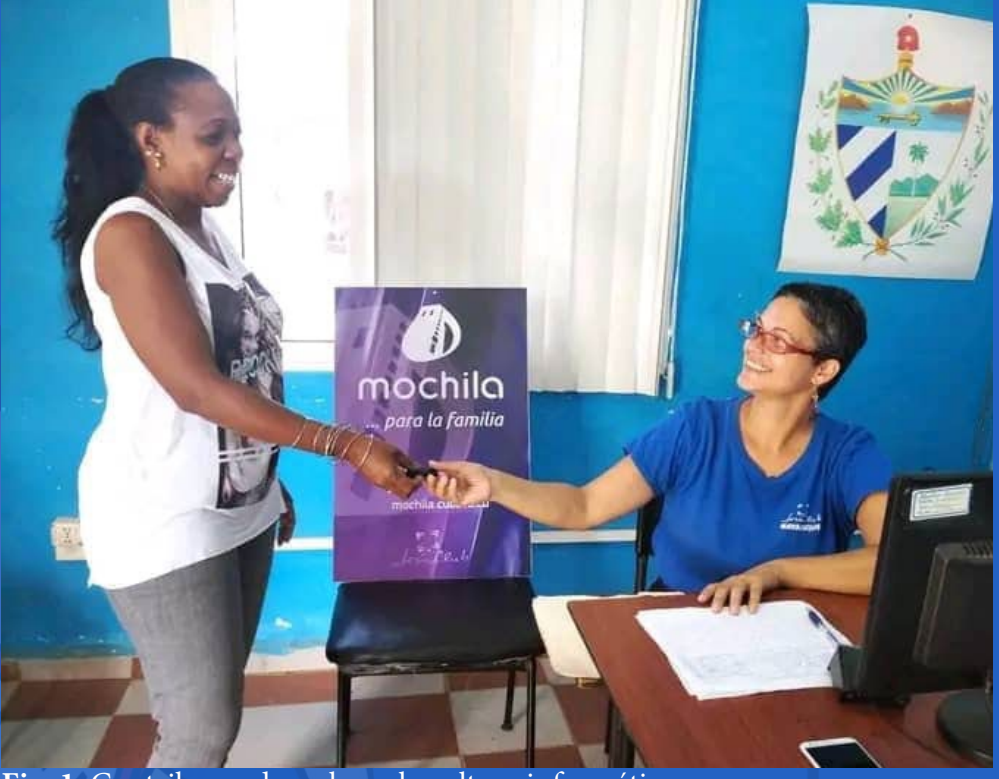

propósito de contribuir a aumentar la informatización de la sociedad, satisfacer los intereses de los diferentes públicos, así como divulgar y fortalecer el quehacer diario y la cultura e identidad nacional.

### <span id="page-7-0"></span>**Joven Club Melena del Sur en aniversario**

**Autor:** Isis Terrero Rodríguez / isis.terrero@myb.jovenclub.cu

### *El vocero*

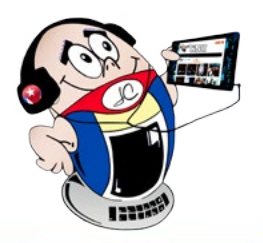

### **Isla de la Juventud en aniversario**

**Autor:** Maykenia Díaz Guedes / maykenia@iju.jovenclub.cu

### **Isla de la Juventud on anniversary**

Es muy acogedor siempre recordar la historia de cómo surgió nuestra organización, precisamente el 8 de septiembre del año 1987 por iniciativa de nuestro eterno Líder Revolucionario **Fidel Castro Ruz,** quien con su visión profunda visualizó un futuro en la creación de los **Joven Club de Computación y Electrónica,** acción que permitió poner, al alcance de la familia cubana, las TIC.

Los trabajadores de los **Joven Club** de la Isla de la Juventud, en esta fecha nos esforzamos por cumplir la ardua tarea de desempeñar nuestro papel dentro de la sociedad como la computadora de la familia, y mantener todo este tiempo la misión de proporcionar a la sociedad servicios y productos relacionados con las

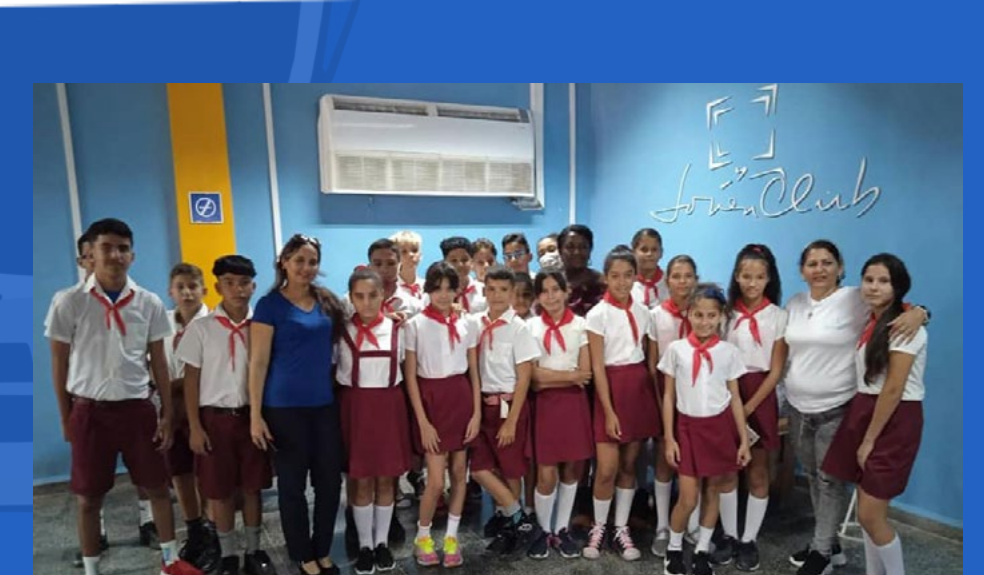

tecnologías de la información y las comunicaciones.

Sin perder de vista el objeto social que nos identifica, aun cuando muchos de los servicios tienen un costo módico, asequible, al alcance de los niños, jóvenes y personas de todas las edades, brindamos principal atención a los niños y adultos mayores, con la oferta de variados servicios informáticos que facilitan ampliar sus conocimientos.

De esta forma, mantenemos servicios gratuitos como los cursos de diferentes modalidades para las personas naturales, que les posibilita tener un acercamiento a la tecnología y ampliar su cultura informática. Al igual que el trabajo especializado con los niños talentos y círculos de interés, en convenio con las escuelas cercanas de la comunidad donde se realizan las captaciones para la formación de los grupos.

Efectuar diferentes actividades sociales, como el maravilloso trabajo que se realiza

con las personas de la tercera edad, identificados como los grupos de **GeroClub** y personas en situación de discapacidad, permite que puedan sentirse parte de la familia de los Joven Club y asi logren introducirse en el mundo de la Tecnologías de la Información y la Comunicación con facilidad.

Seguiremos trabajando duramente para fortalecernos más como institución, llevando al alcance de los que todos nuestros servicios y productos, para garantizar la máxima satisfacción de los clientes y que así se sientan complacidos y retornen a nuestras instalaciones. Seguiremos por más, porque somos continuidad, perfeccionándonos cada día más para alcanzar nuevas metas acorde con la situación en cada momento.

**Fig. 1.** Contribuyendo a elevar la cultura informática

#### **Fig. 1.** La Isla de la Juventud en aniversario

<span id="page-8-0"></span>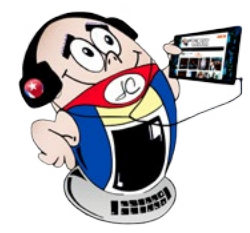

### *El vocero*

### **Joven Club Central en aniversario**

**Autor:** Lic. Yeima Mena Calderín / yeima.mena@cha.jovenclub.cu

<sup>•</sup>ada 8 de septiembre se celebra en todo el país un aniversario de «**La niña de los ojos de la Revolución»**, los Joven Club de Computación y Electrónica.

### **Joven Club Central on anniversary**

A raíz de una reunión del Buró Nacional de la **Unión de Jóvenes Comunista** (UJC) nace la iniciativa, el 18 de julio de 1987, de acercar los niños y jóvenes a la ciencia computacional, como medio de entretenimiento y una opción de recreación en el periodo vacacional.

Tal idea motiva al Comandante en Jefe Fidel Castro, quien decide crear la primera instalación en el país, situada frente al Pabellón Cuba, el Joven Club Central. Este 8 de septiembre del 2022, arribaron los J**oven Club de Computación y Electrónica,** «**La computadora de la familia cubana»**, a su 35 Aniversario.

El acto para su conmemoración tuvo como sede el Joven Club Central. Entidad que reabre sus puertas luego de una remodelación y actualización tecnológica, mediante un proceso de inversión que incluyó el empleo de la realidad virtual tanto para el entretenimiento como para el aprendizaje.

La Gala del Aniversario fue conducida y amenizada por la Compañía Infantil de Teatro **«La Colmenita»**. En esta hermosa y emotiva actividad, el Director General de los Joven Club, el Ing. José Carlos Cruz Sandoval, expresó el empeño, la dedicación y el amor incondicional de sus más de 300 trabajadores por la labor que realizan.

El Viceministro Primero del Ministerio de Comunicaciones, Wilfredo González Vidal, destacó que «la computadora de la familia cubana» resulta indispensable dentro del proceso de informatización de la sociedad.

La misión de los Joven Club de Computación y Electrónica continúa marcando la vanguardia en el país **en proporcionar conocimientos y servicios relacionados con las tecnologías de la información, la comunicación y la electrónica.**

Joven Club continúa siendo necesario ante los crecientes desafíos que nos impone el desarrollo tecnológico y en la transformación digital que vive nuestro país.

#### **Reinauguración del Joven Club Central**

Este 8 de septiembre del 2022, como parte de las actividades realizadas, fue reinaugurado el primer Joven Club de Computación y Electrónica creado en el país, el **Joven Club Central**. Todos los trabajadores allí presentes, nos sentimos conmovidos por contar con la presencia del Primer Secretario del Partido y Presidente de la República, **Miguel Díaz-Canel Bermúdez**, quien además nos hizo el honor de cortar la cinta, acción que reconectó dicha entidad con su público.

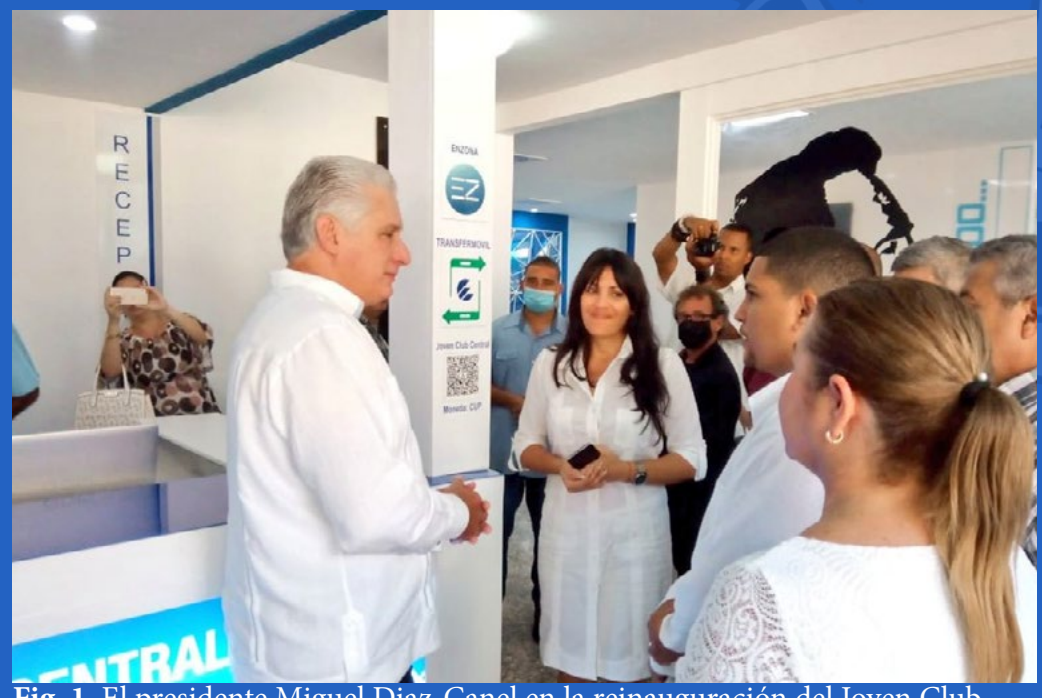

La instalación reabre sus puertas con una variedad de servicios, que tienen como objetivo promover el aprendizaje y el perfeccionamiento de los conocimientos sobre las tecnologías informáticas y electrónicas para lograr una cultura informática en la población de forma general.

- Empresa de Telecomunicaciones de Cuba. (Etecsa)
- Empresa de Tecnologías de la Información y Servicios Telemáticos Avanzados.
- Grupo Empresarial de la Informática y las Comunicaciones (Geic).
- Universidad Tecnológica de La Habana «José Antonio Echeverría». (Cujae).
- Universidad de las Ciencias Informáticas (UCI).
- Palacio Central de la Computación y la Electrónica junto a Joven Club La Habana.

Dentro de las salas que existen en el interior del Joven Club Central se encuentra la llamada **Sala Futuro**, que está dividida en tres disciplinas: robótica educativa, electrónica y el proyecto de realidad aumentada bajo el nombre **«Cubo Mágico»**

**«Cubo Mágico»**, es un proyecto I+D basado en tecnología aumentada, desarrollado por la Empresa de Ciencia y Tecnología de Simuladores **SIMPRO**. Allí se presentan varios cubos mediante los cuales niños de la enseñanza primaria pueden, de manera más atractiva sumergirse en diferentes materias. El programa agrupa 5 líneas temáticas: química, biología, electrónica, astrología y botánica, con el objetivo de promover el autoaprendizaje y combinar el mundo físico con el virtual.

Se encuentra, además, en esta sala la robótica educativa bajo el nombre de **Proyecto Info-Robotizando**, con el objetivo de lograr que los conocimientos acerca de la robótica estén al alcance de todo el que acceda a dicha instalación.

Y no podía ser de otra forma, ya que Fidel, el 15 de enero de 1960, fecha en que la Revolución apenas daba sus primeros pasos, afirmó, en acto realizado en la Academia de Ciencias, que *«El futuro de nuestra Patria tiene que ser, necesariamente, un futuro de hombres de ciencia, un futuro de hombres de pensamiento»*. Ese hombre del futuros se fomenta hoy en los Joven Club de Computación.

Sin dudas, el futuro de nuestra Patria se forma, desde hace mucho, por un presente de hombres y mujeres de ciencias. De personas que, desde los más diversos campos, ponen todo su saber para el desarrollo del país, y el bienestar de su pueblo. Un futuro que crece en estos pequeños que hoy comienzan a ensanchar sus mentes gracias a este primer acercamiento a la robótica.

También se desarrolló, en el área de la cafetería dentro de Joven Club Central, una **Feria Expositivo-Tecnológica** con la participación de varias entidades y universidades del sector de las comunicaciones, que expusieron sus servicios y productos como muestra del avance en materia de ciencia y tecnología.

**Entidades que participaron en la Feria Expositivo-Tecnológica:**

La celebración por el 35 Aniversario continuará con nuevas actividades y nuestro que hacer diario durante este año.

**Fig. 1.** El presidente Miguel Diaz-Canel en la reinauguración del Joven Club Central

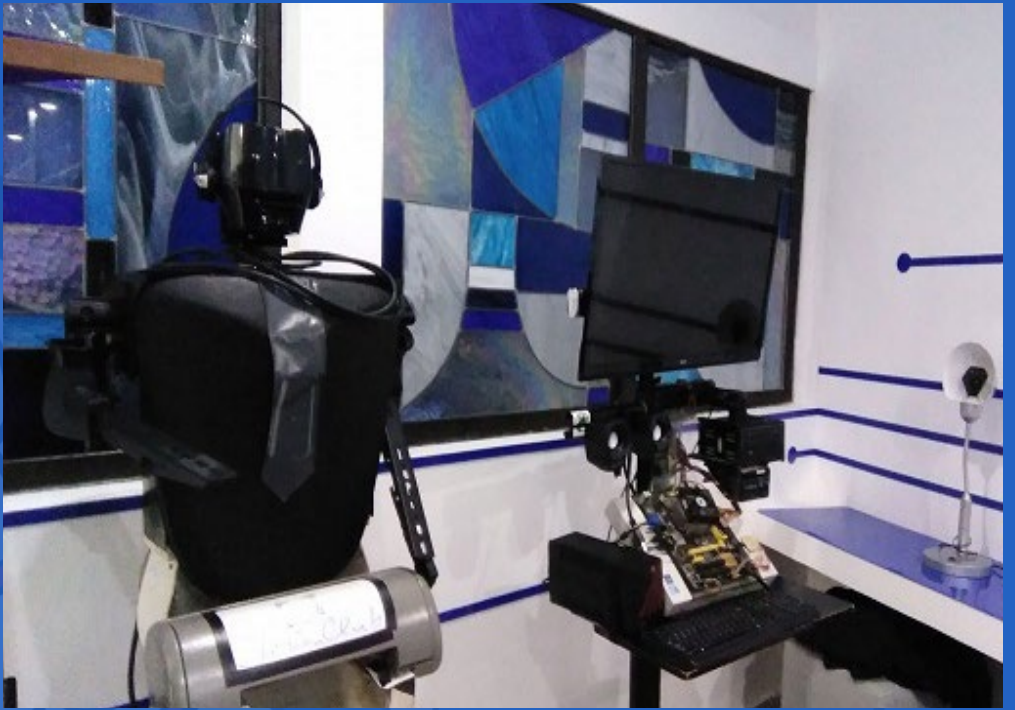

**Fig. 2.** Una de las áreas de la Sala Futuro

10 Revista Tino, número 85, (2022, noviembre-diciembre)

### **Joven Club Sancti Spíritus on anniversary**

Los Joven Club en **Sancti Spíritus** arribaron este 8 de septiembre a su 35 ani-versario y mostraron diversas iniciativas en su labor, a fin de cumplir con su objetivo de fomentar las habilidades en la informática. Al mismo tiempo proyectan ampliar su alcance a partir de su papel decisivo en el proceso de transformación digital de la sociedad cubana, a través del vínculo y la cooperación con empresas y organismos del estado.

> Actualmente los Joven Club en Sancti Spíritus se destacan en tareas como el fortalecimiento del comercio electrónico, mediante la utilización de las pasarelas de pago **Transfermóvil** y **EnZona**, para el cobro de los servicios de la entidad. Así como la capacitación de los trabajadores para la creación de negocios mediante el pago de los servicios por estas plataformas a empresas de comercio en la provincia.

De igual forma se crearon las **tiendas virtuales** en varias unidades gastronómicas como el **Cochinito**, **1514** y **Las Delicia**s; se capacitaron a los implementadores de los municipios para la ejecución de las firmas digitales con la Empresa Productora

de **Software para la Técnica Electrónica (SOFTEL).** Además, se adiestraron a los trabajadores del **Registro Comercial de Sancti Spíritus** y a los directivos de la **Dirección Municipal de Planificación Física** de los municipios en el **Programa Bienestar,** con el objetivo de que la población pueda gestionar los trámites que ellos ofrecen mediante su sitio web.

Por otra parte, SOFTEL capacitó a los instructores de la institución en el **Sistema Galen Clínica** para la implementación del mismo en los centros hospitalarios del territorio unido a la informatización de la Oficina de **Registro de Consumidores**  en todos los municipios.

Asimismo, se potenció el acceso de los ciudadanos al empleo de las nuevas tecnologías de la informática mediante la impartición de cursos como: dispositivos móviles (telefonía celular y tablet), redes y correo electrónico, Transfermóvil, EnZona y administración de servidores Linux.

Se impartieron cursos en la modalidad a distancia para aprovechar al máximo las potencialidades de la plataforma **CursAd**, se capacitaron a los trabajadores para el uso del **Bulevar Mi transfer** que ofrece la posibilidad a los negocios y comercios de gestionar los pagos y devoluciones mediante la aplicación Transfermóvil; así como la capacitación en el empleo de la **Tienda virtual de Joven Club.**

Se introdujeron las **estadística de la vacunación** por la Covid-19 en 7 municipios; el servicio de **Asistencia Técnica** y acompañamiento durante la certificación y completamiento de los datos migrados en Registro Comercial en el municipio de Sancti Spíritus; así como las firmas de convenios con la ONEI para la **digitalización de los actores económicos** como Mipymes y CNA; con **SOFTEL** para la implementación de la firma digital en las entidades de la provincia y con **Datazucar** para la implementación del **Versat Sarasola**, son hoy otras líneas de trabajo que ha efectuado la institución.

Los Joven Club en Sancti Spíritus arriban a sus 35 años de creados, dando pasos agigantados en el proceso de transformación digital de la sociedad y aspirando a mantenerse como la computadora de la familia cubana.

### *El vocero*

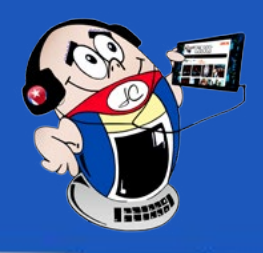

### <span id="page-9-0"></span>**Joven Club Sancti Spíritus en aniversario**

**Autor:** MSc. Lisbet Vallés Bravo / lisbet@ssp.jovenclub.cu

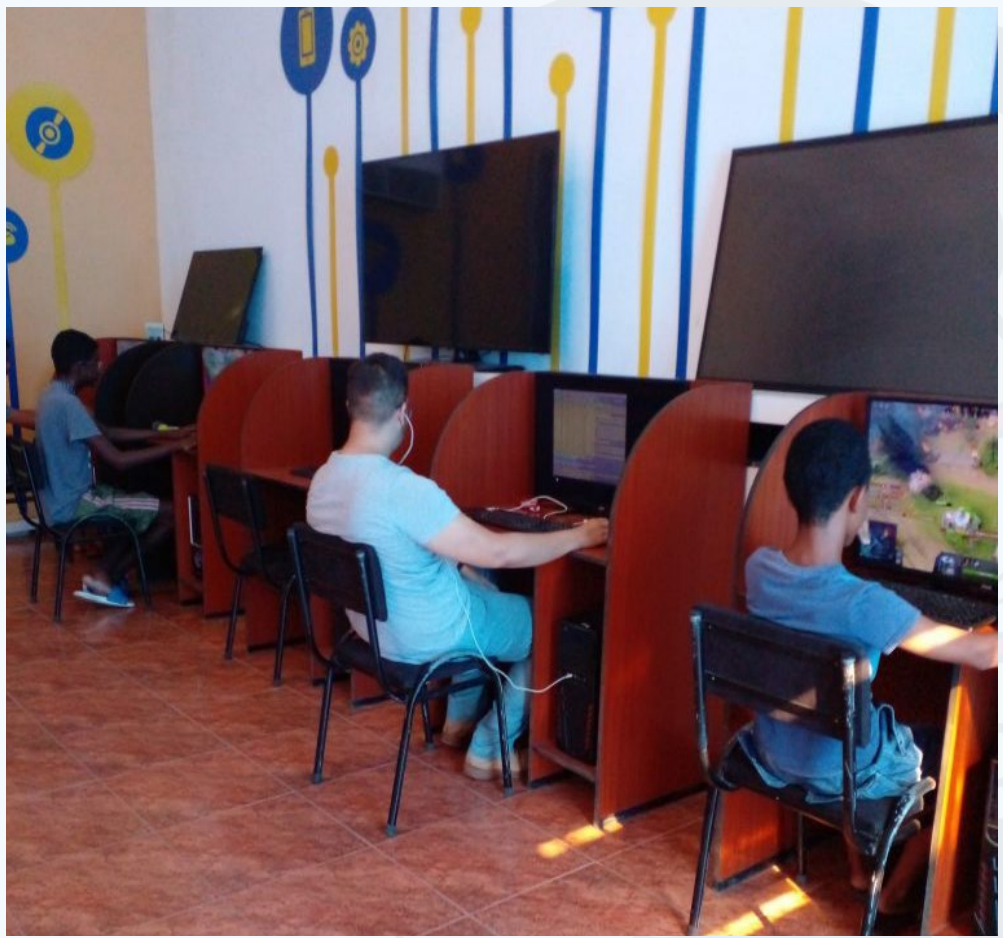

**Fig. 1.** Los jóvenes disfrutan de los servicios

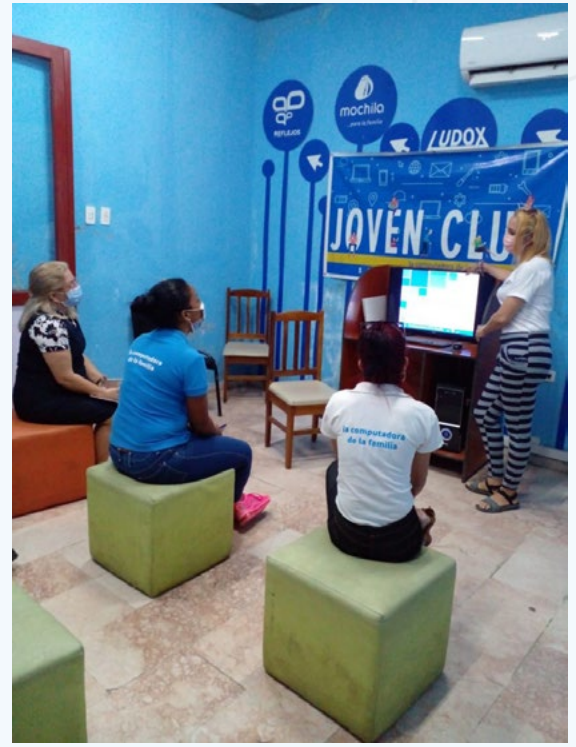

**Fig. 2.** La población participa en los cursos ofrecidos

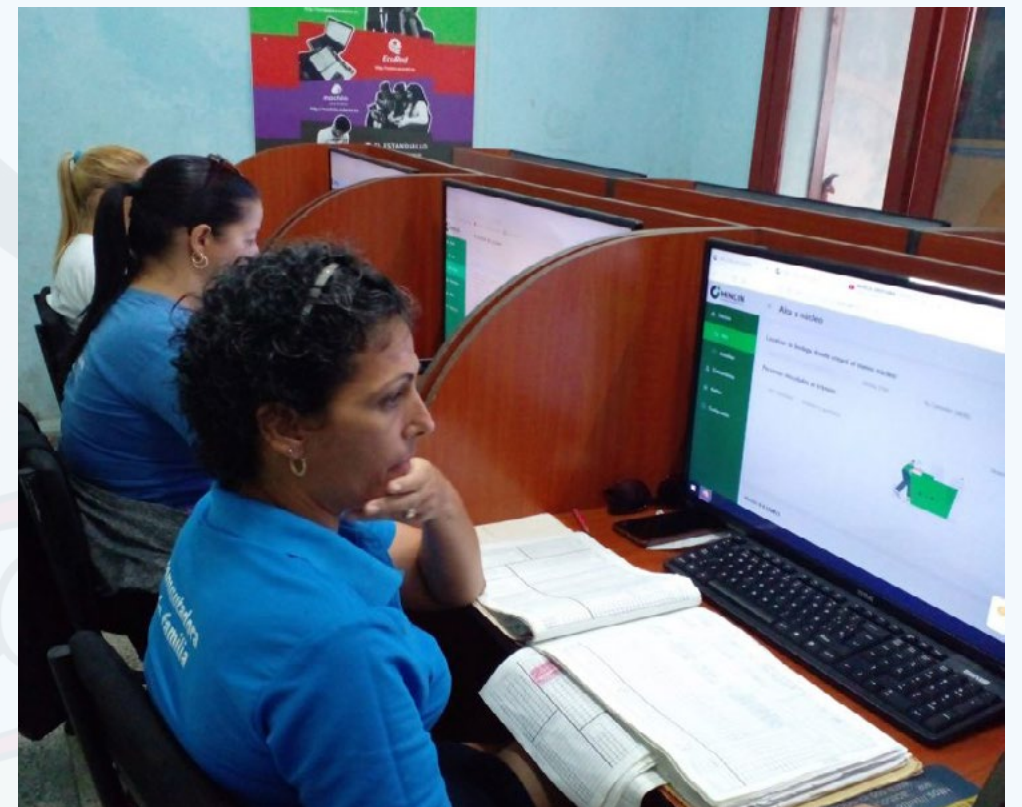

**Fig. 3.** Los trabajadores de la institución en la digitalización de los actores económicos

### REVISTA ת ה') ה') ד REVISTA INFORMÁTICO-TECNOLÓGICA **DE LA FAMILIA**

NUMERO

84

### **CELEBRANDO** 15 AÑOS

**OFRECIENDO EN CADA EDICION PROPUESTAS MUY INTERESANTES** 

SÍGUENOS

**EN LAS REDES SOCIALES** 

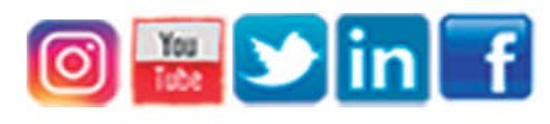

CON ESTE NÚMERO TINO LLEGA A SUS 15 AÑOS **UNA EDICIÓN ESPECIAL** 

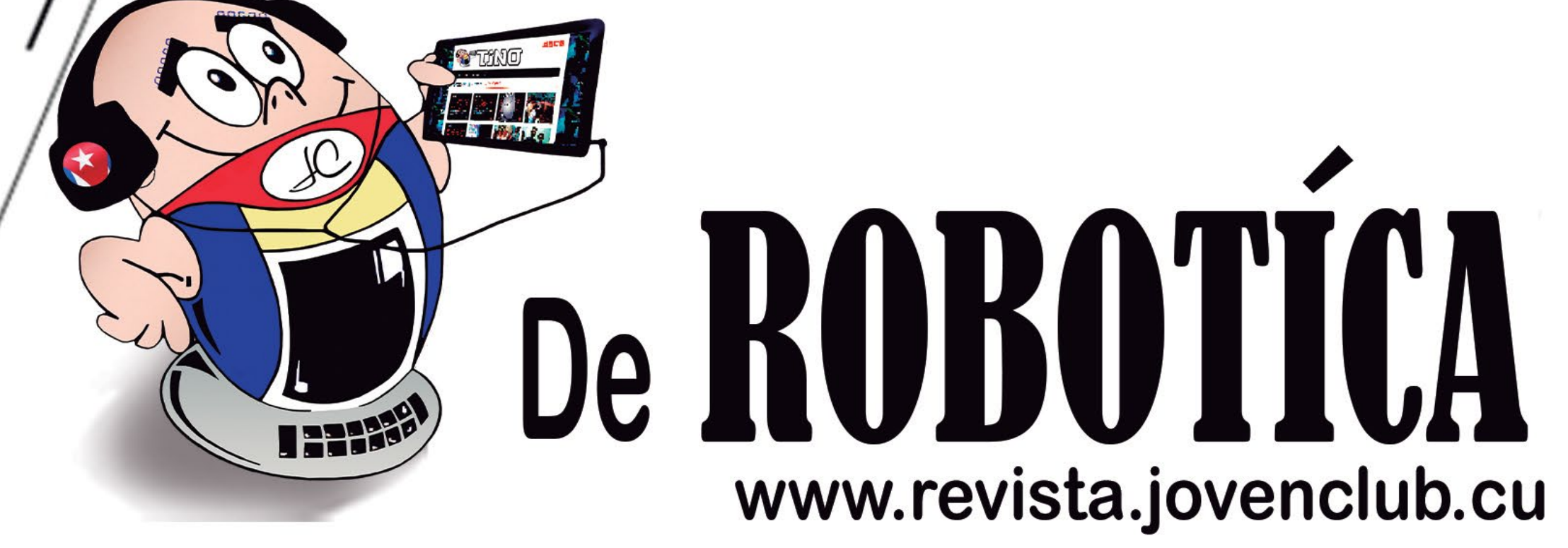

### <span id="page-11-0"></span>**Recursos educativos <sup>y</sup> enseñanza de la programación**

**Autor:** Darlin Díaz Rodríguez / darlin.diaz@scu.jovenclub.cu **Coautor:** Rey Segundo Guerrero Proenza

### *El escritorio*

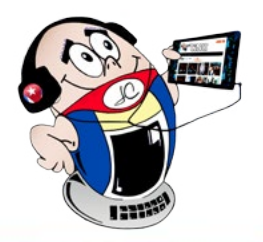

El desarrollo vertiginoso de la informática en las diferentes esferas de la sociedad ha permitido que el sistema educacional vaya evolucionando al mismo ritmo en diferentes áreas de la enseñanza, teniendo un mayor rendimiento y nuevos recursos como apoyo. Las aplicaciones tecnológicas se presentan cada vez más como la respuesta a una necesidad en el contexto social. En la actualidad la sociedad cubana está viviendo un cambio en el desarrollo de las tecnologías, apoyado por nuestro gobierno y enfocado en el buen uso de las TIC. Cacheiro (2014) la define como «tecnologías que permiten la transmisión de información en cualquier momento y lugar, siendo válido cualquier instrumento electrónico que permita cumplir con tal objetivo».

### **Los Joven Club y los recursos educativos en la enseñanza de la informática**

Aparejado a ello, los **Joven Club de Computación y Electrónica (JCCE)** están enfrascados en brindar soporte para contribuir con el desarrollo de la sociedad en diferentes sectores y generaciones. Los JCCE encabezan diversas tareas en aras de la informatización de la sociedad, a lo que dedican todo el tiempo y esfuerzo necesario. Como parte de los programas ejecutados en los JCCE, se encuentra la atención a los niños para fomentar el desarrollo de habilidades informáticas desde edades tempranas, así como contribuir al complemento de los contenidos que estos reciben en el sistema de enseñanza cubana, aspectos que constituyen una prioridad de trabajo con este sector.

Los Joven Club, apoyados con el desarrollo y el buen uso de las TIC, cuentan con una infraestructura tecnológica y capital humano, para potenciar el proceso de enseñanza aprendizaje a través de la educación virtual mediante el Proyecto de Educación a Distancia. Para ello cuenta con un grupo de instructores con muy buena preparación, y variada en cuanto a su categoría docente. Aparejado a esto se cuenta con una variedad de cursos dirigidos a la formación en contenidos relacionados con la electrónica. También se cuenta con el proyecto de creación y divulgación de videojuegos en red mediante el portal Ludox, con la finalidad de promocionar la cultura del videojuego en Cuba, para que niños y jóvenes tengan un espacio mediante el cual puedan conocer acerca del mundo y el arte del videojuego.

En este sentido se imparten cursos especializados enfocados en el uso adecuado de las TIC que le sirvan de provecho para su desarrollo y formación de conocimientos informáticos. Entre los cursos que se imparten está el de programación, sin embargo, para lograr resultados adecuados en el aprendizaje, teniendo en cuenta su complejidad, es necesario plantear nuevas estrategias enfocados en recursos educativos.

#### **El uso de recursos educativos en la enseñanza**

Los recursos digitales han evolucionado de acuerdo con las necesidades y los intereses de la sociedad, también por la creatividad y la imaginación de quien los desarrolla. Gracias a estos recursos, el deseo por aprender se vuelve cada vez mayor en los estudiantes, porque ante todo, estimulan el aprendizaje colaborativo y propician la participación, la creatividad y el desarrollo del pensamiento crítico. Estos recursos didácticos digitales requieren y permiten nuevas estrategias didácticas acordes con cada contexto educativo.

El uso de recursos educativos proporciona a los niños un ambiente asequible que propicia una interacción innata con el contenido, además fomenta mejor compresión en el proceso de enseñanza aprendizaje que potencia la adquisición de nuevas habilidades, despiertan el deseo de adquirir, desarrollar y generar conocimiento. Es importante destacar que la enseñanza de programación dirigida a los niños potencia la creatividad y el pensamiento lógico, los ayuda a afrontar y resolver situaciones y problemas de todo tipo, de una manera lógica y estructurada.

**Resumen:** : La educación es indispensable para el desarrollo de la sociedad, por lo que es una tarea constante perfeccionar y trazar estrategias para esta ardua labor. Pero a medida que pasa el tiempo el mundo se desarrolla, la educación se abre a nuevos horizontes y retos. Debe de salir de su esquema y métodos tradicionales y afrontar la nueva era que requiere la utilización de nuevas alternativas y estrategias. Aparejado a la evolución de la educación están los recursos educativos, indispensables en cada contexto y vitales para la educación a distancia por las disimiles ventajas que aporta a la enseñanza. Los recursos educativos estimulan el deseo por aprender y el aprendizaje colaborativo.

**Abstract:** Education is essential for the development of society, so it is a constant task to perfect and draw strategies for this hard work. But as time goes by, the world develops, education opens up to new horizons and challenges. It must leave its traditional scheme and methods and face the new era that requires the use of new alternatives and strategies. Coupled with the evolution of education are the essential educational resources in each context and vital for distance education due to the dissimilar advantages it brings to teaching. Educational resources stimulate the desire to learn and collaborative learning.

### **Educational resources and teaching programming**

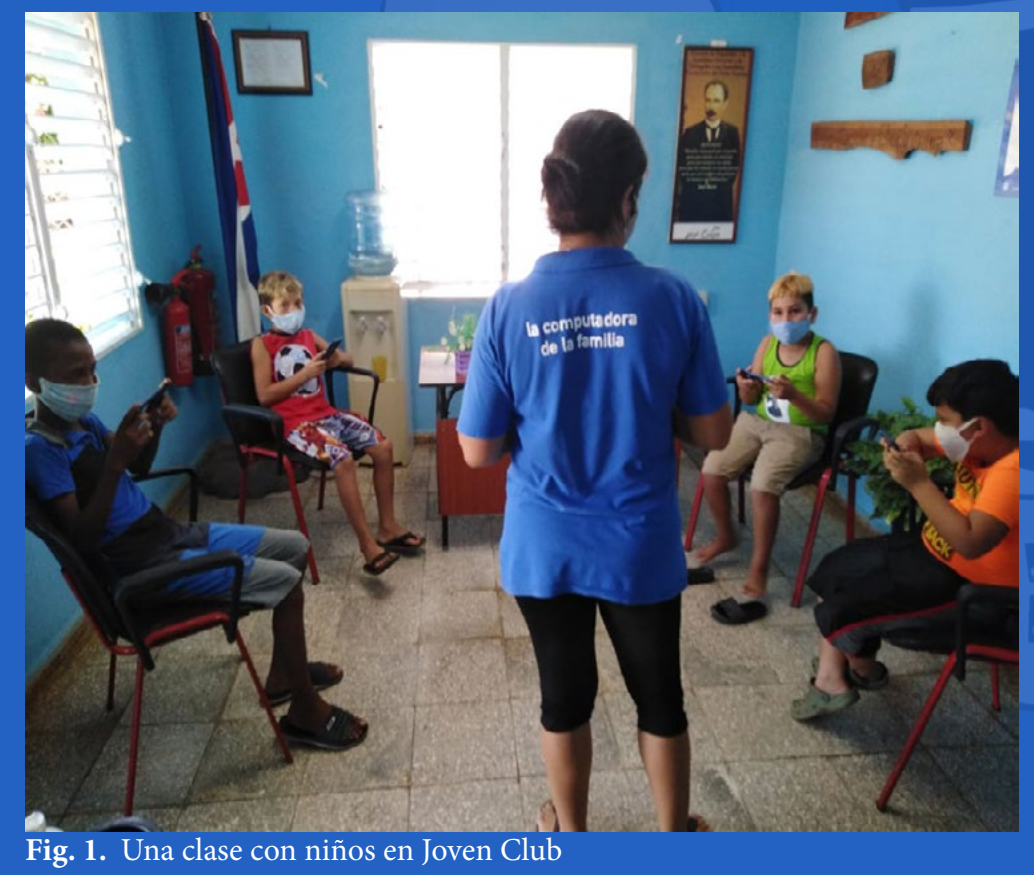

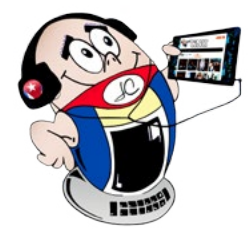

### *El escritorio El escritorio*

### **Recursos educativos <sup>y</sup> enseñanza de la programación**

**Autor:** Darlin Díaz Rodríguez / darlin.diaz@scu.jovenclub.cu **Coautor:** Rey Segundo Guerrero Proenza

#### **La enseñanza de la programación y el uso de recursos educativos**

El aprendizaje de la programación es beneficioso en edades tempranas. Los niños tienen excelentes cualidades para el aprendizaje al haber nacido en un mundo rodeado de tecnología, están más familiarizados con el manejo de los dispositivos por lo que aprenderán esta habilidad más rápidamente. Una vez que adquieran estos conocimientos tendrán una mayor comprensión sobre el funcionamiento de la tecnología que tanto utilizan, por lo que no solo estarán utilizando los dispositivos electrónicos, sino que a la vez desarrollarán sus capacidades de lógica y razonamiento. Mediante el aprendizaje de la programación adquirirán una forma de pensar más ordenada y lógica, por lo que mejorarán sus aptitudes académicas, sobre todo en el desarrollo de habilidades en el campo de las matemáticas.

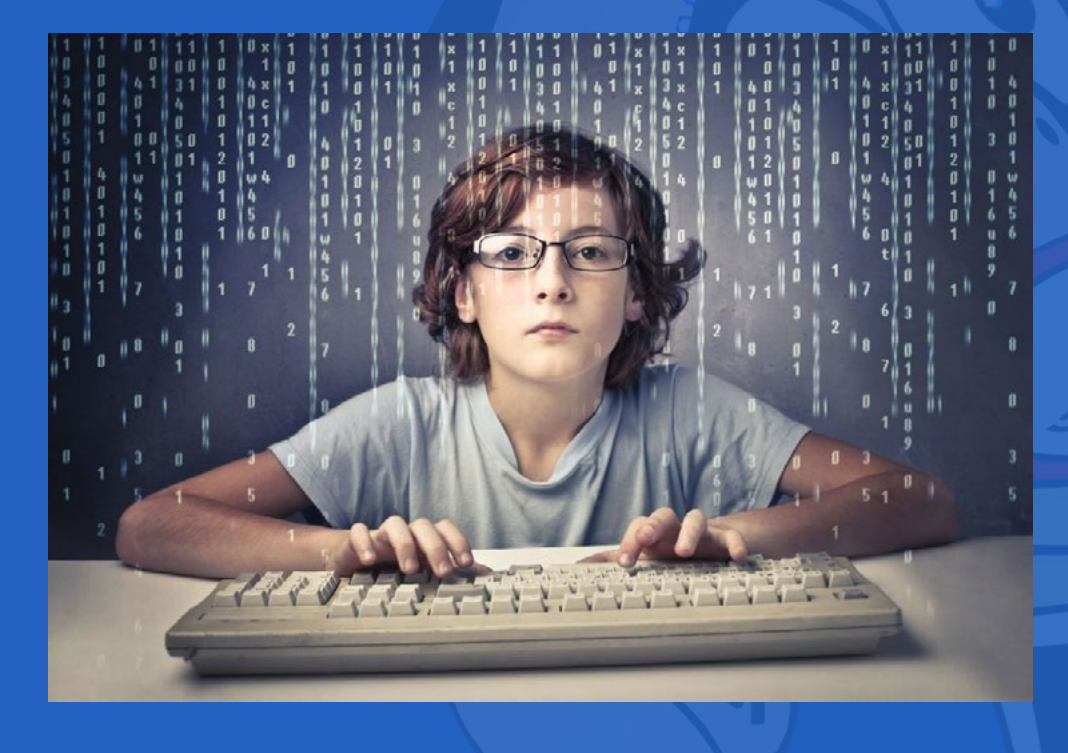

La programación facilita la resolución de problemas complejos de una forma sistemática, por niveles de abstracción, partiendo desde lo general hacia lo concreto; por lo tanto, puede ser usado en cualquier otra rama que implique resolver problemas. En los niños desarrolla habilidades como:

- Mejora la atención y la concentración, aumentando además la capacidad de retener información momentáneamente, procesarla y dar una respuesta o solución.
- • Desarrolla la lógica, ya que se acostumbrarán a dividir un problema en pequeñas partes, razonar posibles soluciones, ver las cosas desde diferentes perspectivas y tomar las decisiones más acertadas. Esto les permitirá simplificar los problemas y resolverlos de una forma más eficaz.
- Mejoran sus capacidades de planificación y orden. La programación implica ser estructurado e ir paso a paso solucionando cada error que aparezca.
- Estimula su creatividad, su imaginación y originalidad, ya que plantea nuevos escenarios en los que pondrán a prueba cada una de estas capacidades.
- Mejora la tolerancia a la frustración. Se enfrentarán a errores y fallos para los

- Practican el inglés de forma natural, ya que la programación se estudia y trabaja en este idioma.

Los niños aprenden mejor teniendo un objetivo claro al que pueden llegar siguiendo reglas lúdicas, pero también lógicas y comprensibles. Si se trata de programar, una posibilidad es aprender mediante un juego, una aplicación o una página web, lo importante es que el niño se divierta y no se sienta abrumado. Cumplir el objetivo no debe llevar demasiado tiempo ni ser muy complicado. Por eso, las herramientas y materiales didácticos, pensados para niños, suelen basarse en componentes intuitivos que pueden aplicarse directamente.

- Morales G, David L, Montoya R, Soledad M. Uso de Recursos Educativos Abiertos (REA) y Objetos de Aprendizaje (OA) en educación básica. 2014.
- Pere Marqués, G. El aprendizaje: Requisitos y Factores. Operaciones cognitivas. Roles de los estudiantes. 2001.
- Quirós Meneses E. Recursos didácticos digitales: medios innovadores para el
- que la paciencia, la actitud y las ganas de aprender serán fundamentales.
- Aprenden sobre electrónica y programación, que como ya hemos comentado, formarán un papel fundamental en el futuro.
- Despierta el pensamiento crítico y científico.
- Aumenta su capacidad de abstracción mediante procesos de análisis y síntesis.
- • Fomenta el trabajo en equipo y la colaboración.
- Aumenta su autoestima, creando oportunidades de superación y autoconocimiento personal positivo.
- trabajo colaborativo en línea. 2009.
- Real Torres C. Materiales Didácticos Digitales: un recurso innovador en la docencia del siglo XXI. 2019.
- • Venegas Orrego J del C. (2017).Valoración del uso de recursos digitales como apoyo a la enseñanza-aprendizaje de las matemáticas en Educación Primaria. [Tesis Doctoral]. [España]: Universidad de Salamanca. Disponible en: https:// gredos.usal.es/bitstream/handle/10366/137426/DDOMI\_VenegasOrrego.pdf;jsessionid=38DACA8689F51B2B52DDCFE3DD6C235A?sequence=1

Enseñar a programar a niños genera hoy en día un gran interés a nivel mundial, en las últimas décadas se han explorado varios enfoques para la enseñanza de la programación en la educación primaria, como son: programación textual y programación visual.

#### **Experiencias en Joven Club de Santiago de Cuba en la enseñanza y el uso de recursos educativos**

En Cuba se ha incorporado la Informática al currículo escolar de los diferentes niveles educacionales, tanto como medio de enseñanza o como objeto de estudio. En este último caso, hasta el momento, se potencia el estudio de los sistemas operativos y de aplicación, fundamentalmente los procesadores de texto, las hojas electrónicas de cálculo y los presentadores de diapositivas. Solo en el duodécimo grado se abordan contenidos referentes a la enseñanza de la programación. La informática en el proceso enseñanza aprendizaje tiene como objetivo alcanzar un buen desarrollo en el uso de la misma como medio de enseñanza y como objeto de estudio en todos los niveles, para lograr la interacción hombre-máquina. El estudiante interactúa con información proveniente de diferentes fuentes motivadas por diversas razones y expectativas.

Los Joven Club de Santiago de Cuba realizan diferentes acciones para el desarrollo de habilidades informáticas desde edades tempranas, contribuyen al complemento de los contenidos relacionados que estos reciben en el sistema de enseñanza cubana. Actualmente se realizan círculos de interés para desarrollar habilidades y potenciar el uso de las TIC y la atención a niños talentos. El año 2020 se destacó por el comienzo de las primeras acciones de los Joven Club en la enseñanza de la robótica y de la electrónica para niños, adolescentes y jóvenes, al incorporar esta materia como una nueva disciplina a impartir por los instructores de la entidad, con lo que se fomenta la creatividad, así como el desarrollo de nuevos conocimientos. Los recursos educativos son los encargados de transmitir de manera amena la información permitiendo que el estudiante aprenda a su ritmo y en cualquier lugar, consumiendo los recursos que necesite hasta adquirir el conocimiento necesario sobre la programación.

#### **Referencias bibliográficas**

### *El escr itor io*

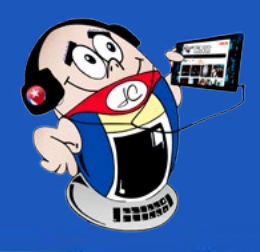

### <span id="page-13-0"></span>**Aprendizaje de la programación en niños. Su importancia**

**Autor:** MSc. Yenin Calderín Abad / yenin.calderin@jovenclub.cu **Coautor:** Loan Joa Matos

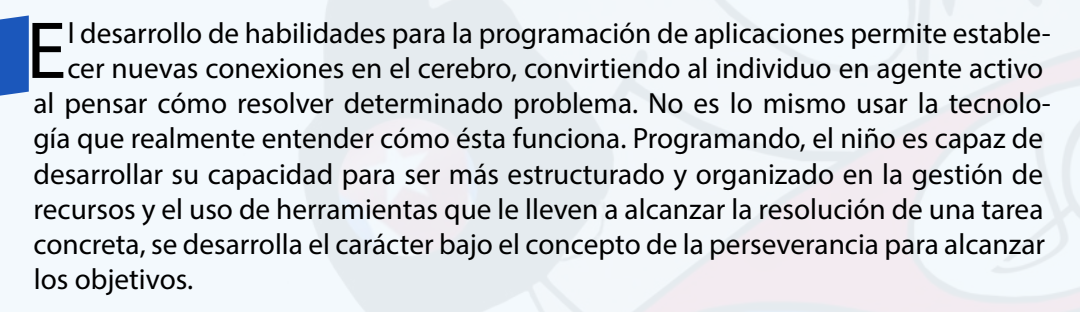

El niño aprende a resistir la frustración de que algo no le salga bien y buscará las variantes para alcanzar el éxito, tomando como referente que para solucionar un problema, hay varios caminos o vías, con lo cual se desarrolla la lógica y la creatividad. Cobran vida herramientas que promueven el aprendizaje de la programación en los niños.

### **Aspectos que intervienen en el aprendizaje de la programación en los niños**

Para aprender los conocimientos básicos de la programación, la forma en la que están estructurados los programas y cómo funcionan, es necesario seguir un pequeño guión con el que puedan explicar los fundamentos más sencillos. Para ello se debe vincular al niño a un proyecto de desarrollo de software por muy sencillo que este sea, y familiarizarse con el mismo para reconocer cada una de sus partes, como son:

- **Análisis**
- • Diseño
- **Implementación**
- **Pruebas**

Aquí se produce un proceso de asociación donde el niño es capaz de identificar claramente cada una de estas etapas, lo cual lo lleva a pensar de manera organizada en la proyección de los resultados y se definen las principales actividades y artefactos a tener en cuenta en cada una de estas ellas.

Abordar los proyectos de forma interactiva incremental permite dividir el problema en subproblemas o entregas parciales, que se desarrollarán y mejorarán poco a poco hasta alcanzar el resultado final. El niño es capaz de planificar sus resultados por entregas parciales, identificando y agrupando conjuntos de funcionalidades con cierta similitud, necesarias para completar una entrega o resultado parcial.

Lo importante para los niños, no es escoger primero el lenguaje sino comprender los procesos propios de la programación. Para esto es necesario tener en cuenta los elementos comunes que trabajan los lenguajes de programación (ciclos, secuencias condicionales, bucles, algoritmos, etc.).

Los niños utilizan algoritmos todo el tiempo sin darse cuenta, especialmente al enfrentarse a problemas de división de varios lugares para obtener el cociente, el proceso de multiplicación para calcular el producto, el cálculo de combinadas, el cálculo de la raíz cuadrada o incluso instrucciones necesarias para preparar un refresco, cepillarse los dientes o compartir archivos con el móvil.

Las acciones o instrucciones constituyen una serie de datos colocados en secuencia para que sean procesados y ejecutados. Es el corazón del algoritmo. En este punto el niño logra asociar cada una de las acciones planificadas en su algoritmo, con los bloques de código disponibles desde la plataforma. De esta manera es posible visualizar ejemplos a partir del uso de los bloques de código que proporciona Scratch.

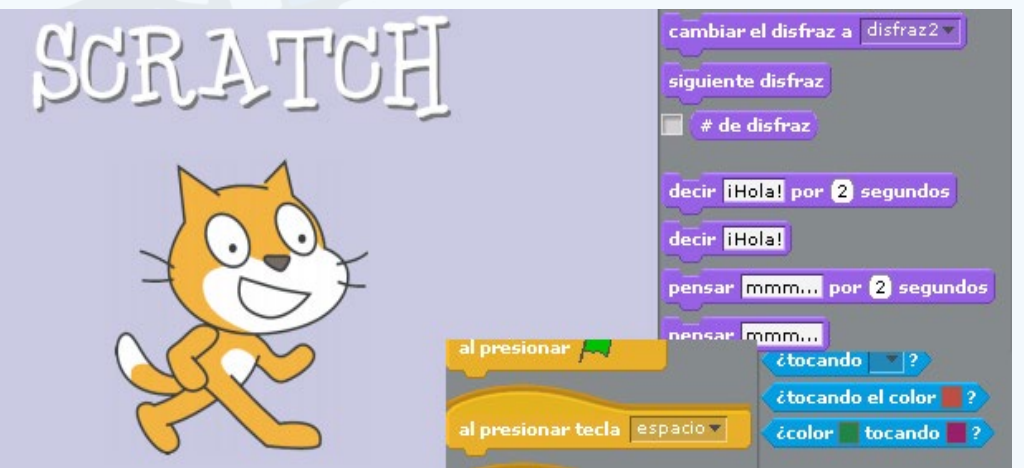

#### **Aspectos de informática que intervienen en el aprendizaje de la programación en los niños**

La informática brinda una serie de elementos que contribuyen al desarrollo del pensamiento lógico del niño. Por ejemplo, el análisis del concepto de variables y asignación ocupa un lugar significativo. Estos términos son de gran utilidad, pero

se abordan y trabajan más con niños de la primaria alta, los cuáles han recibido conocimientos más avanzados en las matemáticas, que le permiten interiorizar y afianzarse de manera más fácil estos términos. El trabajo con los operadores que son los elementos que ayudan a relacionar, comparar y realizar operaciones. Guardan estrecha relación con los operadores lógico matemáticos utilizados en clases. Las estructuras condicionales permiten definir qué hacer en función de la información que tenemos, ésta es una condición para discernir entre una opción u otra. De esta manera se organiza un programa en segmentos lógicos de código que se ejecutan sólo si se cumplen ciertas condiciones. Las estructuras condicionales hacen uso necesario de los operadores lógicos. Identificarlas e interiorizarlas resulta muy sencillo para los niños.

**Resumen:** : El desarrollo del pensamiento lógico para analizar, solucionar problemas y situaciones de la vida diaria es sin lugar a dudas una habilidad relevante para el ser humano, fundamentalmente si nos concentramos en la cultura de nuestra época, donde la informatización pasa a ser un aliado importante en el desarrollo de la sociedad. Desarrollar el pensamiento algorítmico implica la capacidad de definir,enunciar problemas y su descomposición en subproblemas más pequeños, así como describir la posible solución a partir de un conjunto de pasos bien definidos, todo lo cual puede resultar sumamente complicado si se trata de la enseñanza en niños de la educación primaria, pues la sintaxis y semántica de las herramientas a utilizar para dicho propósito no son fáciles de comprender.

**Abstract:** : The development of logical thinking to analyze, solve problems and situations of daily life is undoubtedly a relevant skill for human beings, fundamentally if we focus on the culture of our time, where computerization becomes an important ally in the society development. Developing algorithmic thinking implies the ability to define, state problems and their decomposition into smaller sub-problems, as well as to describe the possible solution from a set of well-defined steps, all of which can be extremely complicated if it is teaching in primary school children, since the syntax and semantics of the tools to be used for this purpose are not easy to understand.

### **Learning programming in children. Its importance**

**Fig. 1.** Ejemplo de bloques de instrucciones en Scratch

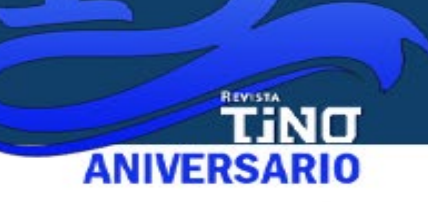

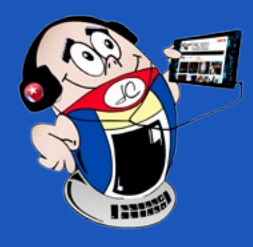

### *El escr itor io El escr itor io*

### **Aprendizaje de la programación en niños. Su importancia**

**Autor:** MSc. Yenin Calderín Abad / yenin.calderin@jovenclub.cu **Coautor:** Loan Joa Matos

Las estructuras repetitivas (bucles) permiten repetir la ejecución de determinadas instrucciones un número determinado de veces, dentro de un pseudocódigo o un programa y las estructuras repetitivas nos permiten hacerlo de forma sencilla. El uso de estas estructuras es de gran utilidad en la elaboración de programas, sobretodo en la plataforma de Scratch, en la cual el diseño de animaciones hace un uso extensivo de las mismas.

### **El aprendizaje de la programación en los niños y su importancia**

El desarrollo del pensamiento lógico para analizar y solucionar problemas y situaciones de la vida diaria es, sin lugar a dudas, una habilidad relevante para el ser humano, fundamentalmente si nos concentramos en la cultura de nuestra época donde la informatización pasa a ser un aliado importante en el desarrollo de la sociedad.

No es aprender a programar para ser el mejor programador del mundo. Es aprender a pensar, aprender a tener ideas o a proponer mejoras para los proyectos y creaciones, aprender a planificar. Con estas habilidades el niño podrá desarrollarse mejor en su vida cotidiana y logrará mejores resultados académicos en sus clases, por lo que el aprendizaje de la programación resulta de gran importancia.

### **Referencias Bibliográficas**

- • Joyanes Aguilar, L., Fundamentos de Programación: Algoritmos y Estructuras de Datos, Tercera Edición, McGraw-Hill Interamericana, Mayo (2003).
- • Pascual Estapé, J. A. (2015). Scratch, programación sencilla y gratis para niños y mayores.
- Penalva, J. 2021. Enseñar programación a un niño con Scratch desde cero.
- • Pujades, N. 2017. Los beneficios que tiene aprender a programar para los niños.
- • Rodríguez, Valeria. ¿Qué es Scratch? Programación fácil para niños. 2021
- • Ruiz, B. 2021. Qué es Scratch y para qué sirve.
- • Vidal, C., Cabezas, C., Parra, J.H y López, L. P. Experiencias Prácticas con el Uso del Lenguaje de Programación Scratch para Desarrollar el Pensamiento Algorítmico de Estudiantes en Chile. Form. Univ. vol.8 no.4. La Serena (2015).
- Vidal, C., Zamora, V. y Conejeros. P. Experiencia práctica con Scratch para el desarrollo del pensamiento algorítmico en Chile, INFONOR, Universidad Arturo Prat, Iquique, Chile. Julio (2014).

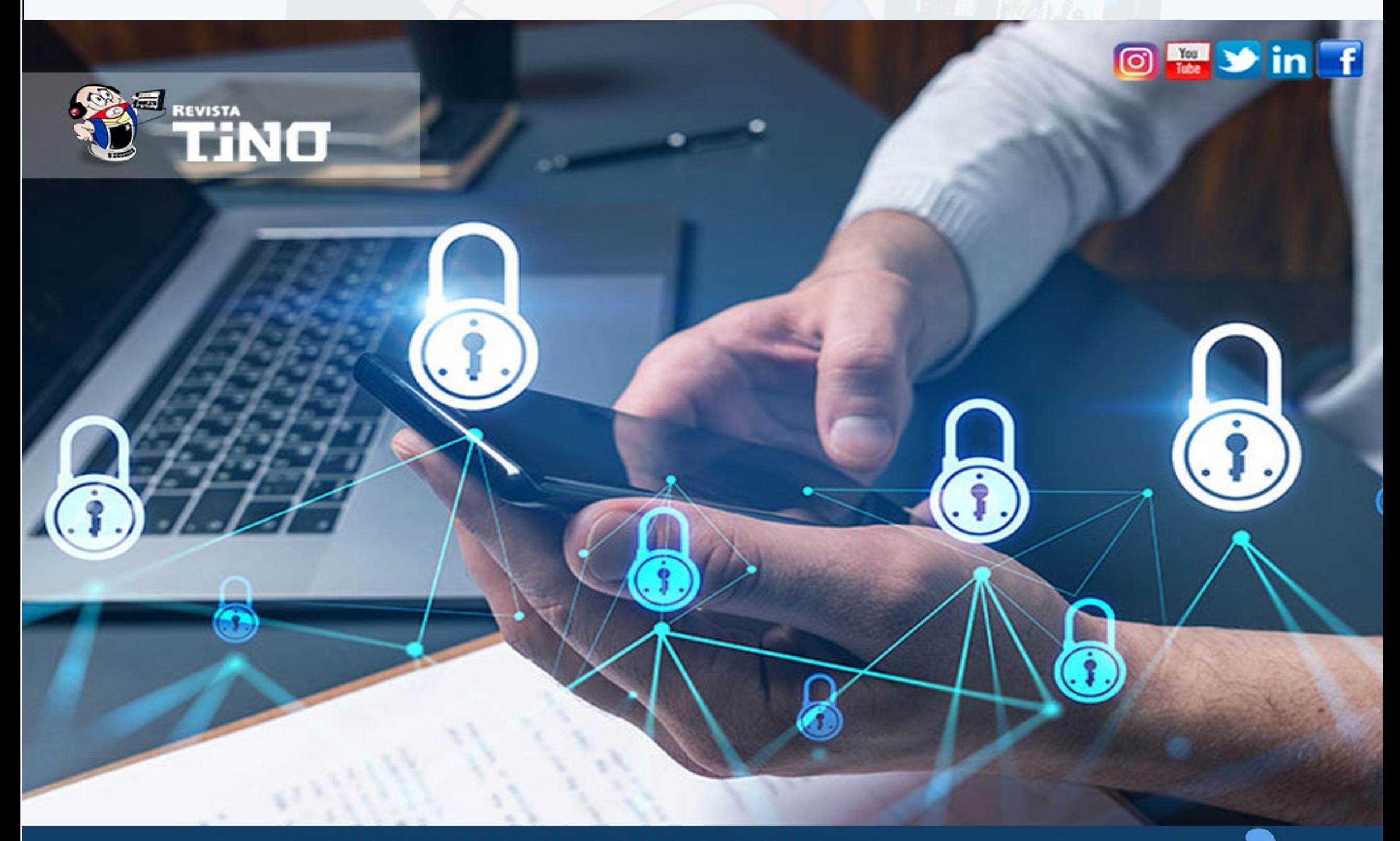

**CIBERSEGURIDAD** desde Joven Club hacia las empresas SÍGUENOS en la PÁGINA 20 del NÚMERO 84 www.revista.jovenclub.cu

### **RoboCap, la pastilla robótica**

**Autor:** Severa Iliana García Rodríguez **Coautor:** Ernesto Rodríguez Ríos

### <span id="page-15-0"></span>*Vistazos tecnológicos*

El desarrollo de la ciencia, de la mano de los científicos, no se detiene. En el campo de la salud cada día se innova más y surgen nuevas hipótesis que, con el transcurso de los años, culminan en interesantes y revolucionarios descubrimientos y/o innovaciones.

En esta ocasión daremos un vistazo a la **«pastilla robótica».** Sí, leyó correctamente. Desde hace varios años los científicos se dieron a la tarea de crear un dispositivo que disminuyera la cantidad de inyecciones que requieren algunas personas, por ejemplo, las dependientes de la insulina o de tabletas a ingerir en otras afecciones. La búsqueda de la solución se centró, por supuesto, en el área de la robótica y al cabo de un tiempo se vislumbra un resultado alentador.

Se trata de un robot, del tamaño aproximado al de una píldora, diseñado para suministrar dosis de modo automático a un paciente a través de sus intestinos. Está pensado para pacientes diabéticos que a menudo tienen que pincharse varias veces al día para suministrarse insulina, pacientes con esclerosis múltiple que tienen que inyectarse tres veces a la semana interferón beta para disminuir la progresión de su enfermedad, y en general para cualquier tipo de paciente que necesita inyecciones de un modo regular.

Según los expertos de la Universidad de Stanford, estos aparatos podrían revolucionar la medicina al reemplazar las pastillas o las inyecciones intravenosas que pueden causar efectos secundarios no deseados. Un grupo de ingenieros de dicha universidad creó unos diminutos robots inalámbricos multifuncionales, destinados a mejorar la administración selectiva de fármacos, maximizando, a su vez, los resultados de la atención a la salud.

Estos milimétricos robots son impulsados por campos magnéticos. Con solo cambiar la fuerza y la orientación del campo magnético, los investigadores pueden hacer que navegue por el cuerpo de una forma no invasiva.

#### **La pastilla RoboCap acaba con los pinchazos**

Como si se tratara de un tornillo, una pastilla robótica en forma de cápsula gira hasta penetrar en la pared mucosa del aparato digestivo para administrar el medicamento en el punto más adecuado. Este ingenioso sistema diseñado por investigadores del MIT (Massachusetts Institute of Technology) pretende adelantarse a otras cápsulas robóticas en la carrera por idear el método definitivo que sustituya las inyecciones de medicamentos, como la insulina, que sufren millones de diabéticos en el mundo.

El laboratorio Traverso del MIT lleva años planteando estrategias biotecnológicas para llevar los fármacos allí donde su absorción es más óptima. «Pensé que, si podíamos hacer un túnel a través de la mucosidad, entonces podríamos depositar el fármaco directamente sobre el epitelio», explica Shriya Srinivasan, investigadora afiliada del **Instituto Koch** para la Investigación Integral del Cáncer del MIT y autora principal de este nuevo estudio publicado en la revista **Science Robotics.**

> Ingeniería Biomédica. (2019). Una «pastilla robótica» suministra inyecciones al paciente a través del intestino. Recuperado el 10/10/2022, de https://www. ingenieriabiomedica.org/post/2019/03/25/una-pastilla-rob%C3%B3tica-sumi-

Sustituir las inyecciones de insulina, por un fármaco que se pueda ingerir, puede ser un importante avance en la medicina y la liberación de muchos pacientes del molesto pinchazo. El problema radica en el entorno inhóspito del intestino y el estómago que ataca la insulina y otros medicamentos, es un mecanismo de defensa necesario, pero no se la pone fácil a los médicos. Los científicos persiguen, desde hace años, dar con la forma más eficiente y práctica de atravesar esa barrera protectora que recubre el tracto digestivo y conseguir que el fármaco se absorba mejor.

- Ciencia en Tl. Robótica. (2022). Ingenieros crean un diminuto robot capaz de ingresar al cuerpo humano para suministrar medicamentos. Recuperado el 10/10/2022, de https://www.futuro360.com/ciencia-en-ti/crean-robot-ingresar-cuerpo-suministrar-medicamentos\_20220617/
- Marta Sanz Romero. (2022). La pastilla robótica que acaba con los pinchazos de la diabetes: así logra administrar la insulina. Recuperado el 10/10/2022, de https://www.elespanol.com/omicrono/tecnologia/20221004/pastilla-robotica-acaba-pinchazos-diabetes-administrar-insulina/706929437\_0.html

En esta lucha, se están probando un gran número de ideas, desde cápsulas que inyectan, dentro del estómago, el fármaco o vacuna, hasta pastillas que van liberando la medicina muy lentamente o que eliminan, químicamente, la mucosa. Para Srinivasan hay una forma menos invasiva y efectiva de conseguir ese objetivo médico.

El problema de los sistemas, que eliminan la barrera con activos químicos, es que solo funcionan con determinados medicamentos, por lo que el MIT ha decidido apostar por la mecánica

ecciones-al-paciente-a-trav%C3%A9s-del-intestino

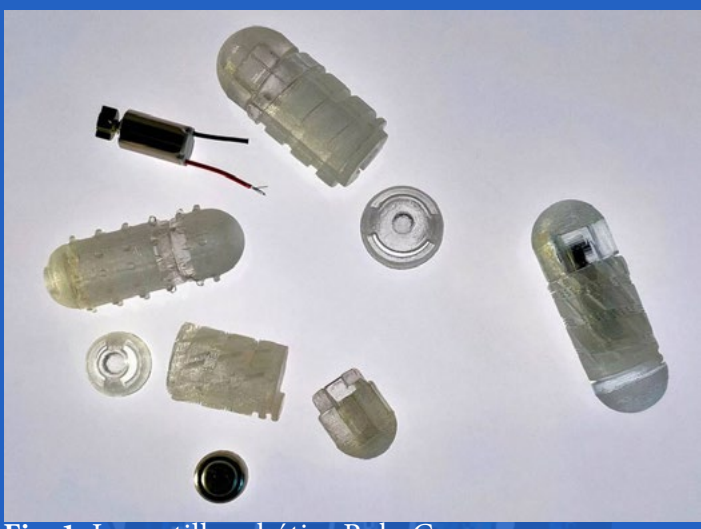

 **Fig. 1.** La pastilla robótica RoboCap **Taladrando la mucosa con RoboCap la pastilla robótica**

**RoboCap** es una pastilla robótica recubierta de gelatina que a diferencia de las cápsulas con sistema de inyección crea un túnel en la mucosa sin usar pinchos. Al ingerir la cápsula, la capa externa se disuelve y libera un pH que activa todo el mecanismo para que la píldora actúe como taladradora.

Este pH activa un pequeño motor, dentro de **RoboCap,** que empieza a girar. A este movimiento se le suma el diseño dentado de la pastilla, la cual se convierte en un diminuto tornillo que de forma autónoma va desplazándose por el tracto creando un túnel y apartando la mucosa.

Esa perforación sirve además para erosionar, lentamente, el compartimento que transporta el fármaco. El equipo de **Traverso** asegura que la medicación se absorbe mejor al maximizar la dispersión del mismo con el movimiento.

Para poner a prueba a **RoboCap,** el equipo de investigación ha utilizado este sistema biotecnológico con insulina, pero también con vancomicina, un antibiótico que se usa para tratar una amplia gama de infecciones. Administrada de forma oral, la vancomicina puede eliminar las bacterias de los intestinos, pero no llega hasta la piel o las infecciones en implantes ortopédicos.

En las pruebas iniciales, publicadas en el estudio, los investigadores descubrieron que podían administrar de 20 a 40 veces más fármaco que una cápsula similar sin el mecanismo de túnel.

Para quienes se estén preguntando qué ocurre con el resto de la píldora robótica tras administrar la medicación, el MIT indica que los restos recorren todo el tracto digestivo junto a los otros desechos alimenticios.

En las pruebas realizadas, con animales, no se ha detectado irritación o signos de inflamación de la zona. Además, la capa de mucosidad perforada se restaura por completo pocas horas después del proceso.

#### **Referencias bibliográficas**

### **RoboCap, the robotic pill**

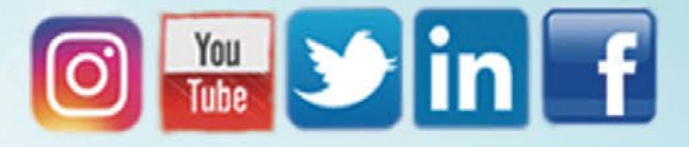

*i*Cómo compartir momentos con tus amigos de una forma rápida y divertida?

Flaviuty

### MUY FÁCIL Usando una de las redes

sociales mas originales **SNAPCHAT** 

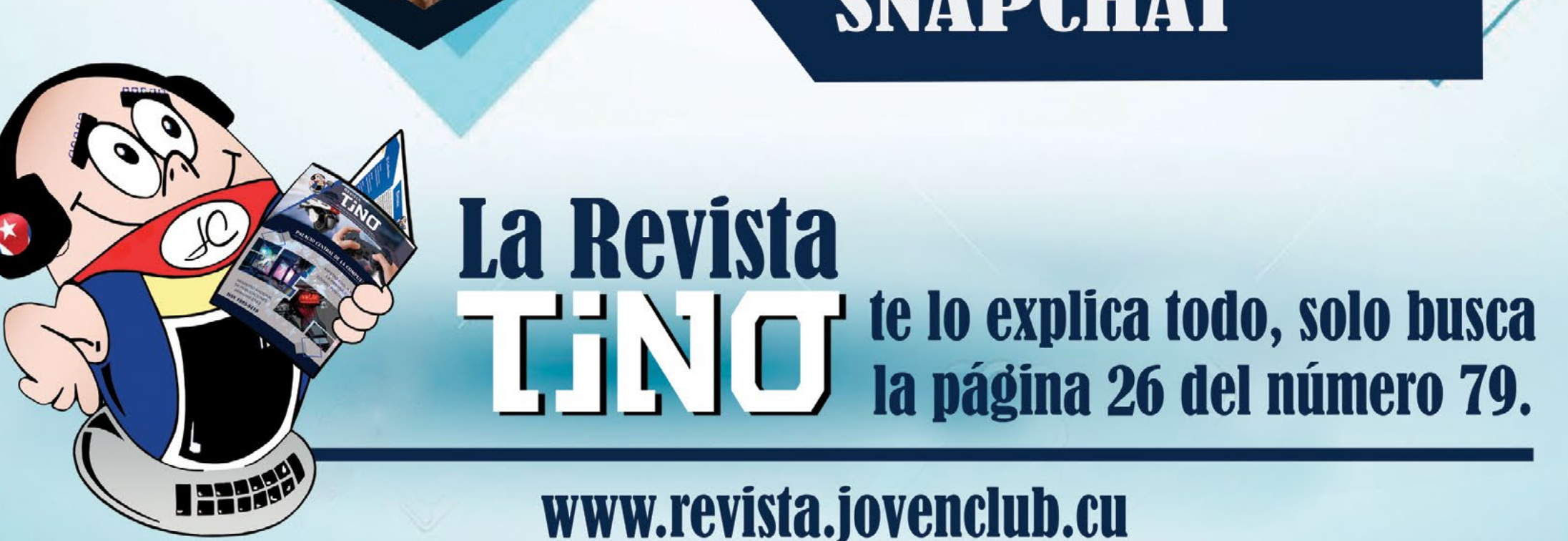

### *El taller*

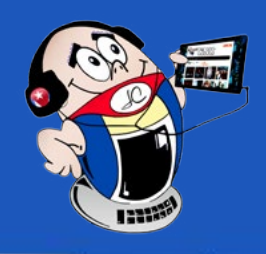

### <span id="page-17-0"></span>**Probador de cable de red**

**Autor:** Lic. Bernardo Herrera Pérez / bernardo@mtz.jovenclub.cu

En una red de computadoras basada en **Ethernet**, tecnología tradicional para conectar dispositivos en una red de área local, conocida como **LAN**, por sus siglas en inglés, los cables de par trenzado no blindados o cables **UTP** (del inglés Unshielded Twisted Pair) constituyen las vías físicas a través de las cuales se comunican los diferentes dispositivos que forman la red.

Generalmente, los extremos de los cables UTP, usados en una LAN, terminan en conectores del tipo **RJ45** (hembra o macho).

Estos cables no están exentos de fallas, causadas por acciones mecánicas, factores ambientales o por conexiones erróneas de los hilos en los conectores RJ45.

Para comprobar el estado técnico de un cable de red, en el mercado existen las herramientas idóneas, pero en muchas ocasiones no se tienen a mano cuando más se necesitan.

Como una alternativa, este artículo describe cómo confeccionar un sencillo probador de cable de red, a partir de materiales y componentes reciclados.

### **Descripción de la solución**

El probador de cable de red que se describe está basado en alimentar un **LED** bicolor (verde y rojo) mediante cada par trenzado del cable UTP.

Los hilos de cada par trenzado estarán bien conectados a sus correspondientes pines en los conectores RJ45 si el **LED** emite luz de color verde.

Si el LED emite luz de color rojo, es evidencia de que dicha conexión está invertida en uno de los conectores, pero si el LED no enciende, al menos uno de los hilos no está haciendo contacto con su pin correspondiente en uno de los conectores RJ45.

La **figura 1** muestra el diagrama eléctrico del probador de cable de red. CN1 y CN2 representan conectores RJ45 (hembra). Los pines impares del conector CN1 se conectan al polo positivo de la batería a través de los resistores R1, R2, R3 y R4, respectivamente, mientras que los pares, al polo negativo.

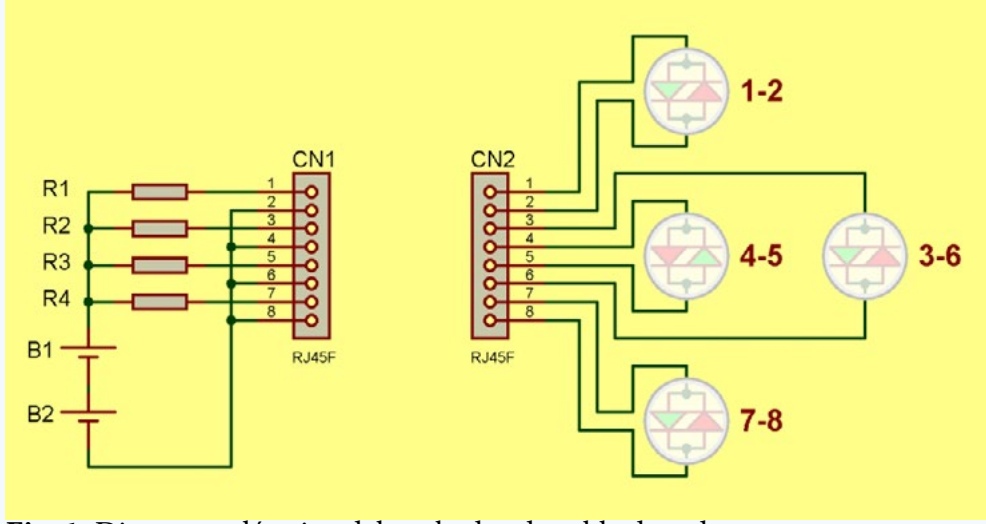

Por otra parte, los pines del conector CN2, se conectan a los LED bicolores, los cuales se utilizan para señalizar el estado de cada par trenzado, respectivamente.

En este caso, cada LED bicolor está compuesto de dos LED conectados en anti-paralelo; uno emite luz de color verde, y el otro, de color rojo.

Cada pin impar del conector CN2 se conecta al ánodo del LED que emite luz verde, es decir, al pin que cuando se le aplique una tensión positiva con referencia al otro, el LED correspondiente alumbre de color verde.

La asignación de pines, en los conectores CN1 y CN2, está referenciada como se muestra en la **figura 2**.El montaje de este circuito queda a la creatividad del lector.

El autor del artículo comparte algunas ideas y sugerencias que pueden servir de guía para la construcción de este dispositivo, empleando materiales reciclados.

Los conectores RJ45 (hembra), como los mostrados en la **figura 3**, fueron sacados de un panel de conexión o patch panel que había sido reemplazado por otro similar, pero con una mayor cantidad de puertos.

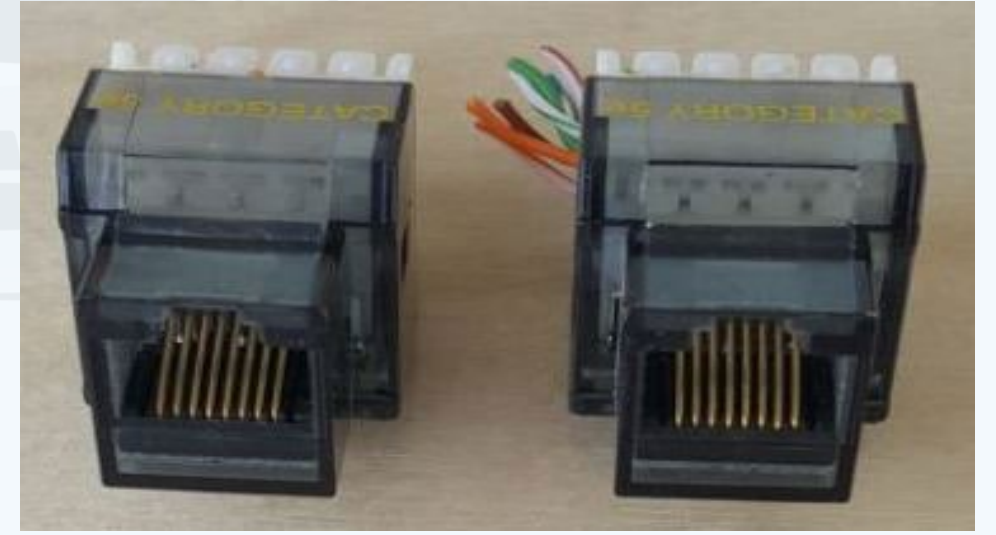

**Resumen:** El artículo describe cómo construir un sencillo, pero útil, dispositivo para probar cables de red, sin emplear transistores ni circuitos integrados. Para ello se emplean unos pocos componentes pasivos, muy fáciles de conseguir, y algunos materiales reciclados.

**Abstract:** The article describes how to build a simple but useful device for testing network cables, without using transistors or integrated circuits. For this, a few passive components, very easy to obtain, and some recycled materials are used.

### **Network cable tester**

**Fig. 1.** Diagrama eléctrico del probador de cable de red **Fig. 3.** Conectores RJ45 (hembra) recuperados de un patch panel

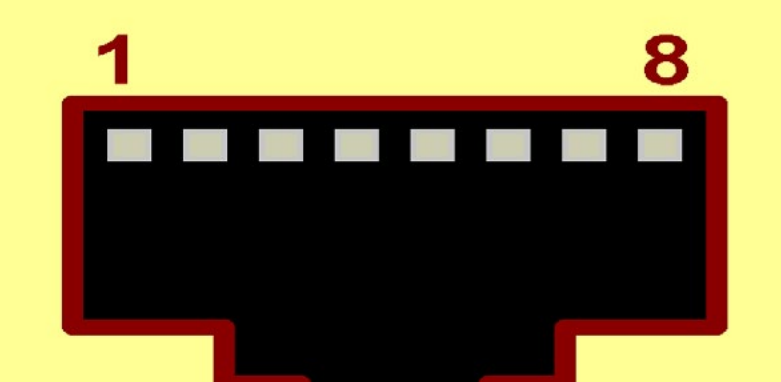

**Fig. 2.** Pinout del conector RJ45 hembra, vista frontal

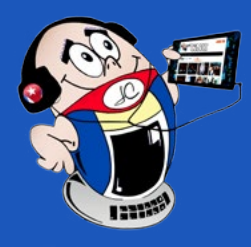

### *El taller El taller*

### **Probador de cable de red**

**Autor:** Lic. Bernardo Herrera Pérez / bernardo@mtz.jovenclub.cu

Los LED bicolores de la **figura 4** fueron obtenidos de tarjetas madres o motherboards defectuosas, específicamente del puerto de red Ethernet, como el que se muestra en la **figura 5.**

Antes de conectar los LED bicolores, según el diagrama de la **figura 1**, en uno de los conectores RJ45 (hembra), se debe identificar en cada uno, el pin correspondiente al ánodo para que el LED emita luz verde, como se muestra en la **figura 6.**

Para proteger los LED bicolores, ya fijados en el conector RJ45, se practican cuatro orificios coincidentes con la posición de los LED, en una tapa de pomo plástico, donde se deben colocar y fijarse con silicona quedando como se muestra en las **figuras 7 y 8**. Es importante rotular con un plumón permanente, los números de los hilos de cada par trenzado, cerca del LED que representa a dicho par, como se puede observar en la **figura 8.** De esta forma queda armado uno de los terminales del dispositivo, donde está situado el conector CN2 que se representa en el diagrama de la **figura 1**.

del dispositivo depende del tipo de batería que se utilice.

En este caso se usa una batería de ion de litio de 3.7 V, del tipo 18650. En la **figura 9** se muestran los materiales empleados: la batería, el conector RJ45 (hembra) ya con los resistores conectados en los pines impares, un pedazo de tubo plástico y una tapa de pomo plástico en la que se ha colocado un conector jack para facilitar la carga de la batería.

Innovacionate. (s/f). Configuración de Cable UTP. Recuperado el 26-09-2022, de https://www.innovacionate.com/centro-de-ayuda/120-cambios-de-articulos-clientes-de-innovaciones-tecnologicas.html

#### Revista Tino, número 85, (2022, noviembre-diciembre) 19

Los polos de la batería, me-

La construc-  $\frac{1}{18}$ , o. Los parcs tiens ción del otro termi-  $zados y sus LED corres-$  n a l **Fig. 8.** Los pares trenpondientes

diante un par de cables flexibles, se unen al conector RJ45 según el diagrama de la **figura 1,** y también al conector jack (centro positivo). La batería se coloca dentro del pedazo de tubo plástico. El conector RJ45 se fija con silicona en uno de los extremos del pedazo de tubo y en el otro, se coloca la tapa donde se ha puesto el conector jack. Este montaje debe quedar como se observa en la imagen de la **figura 10.**

 En la **figura 11** se muestra la imagen del dispositivo ya terminado y en la **figura 12** se observa el mismo en condiciones de ser utilizado.

A pesar de su sencillez, este dispositivo resulta muy útil en el montaje o mantenimiento de una red LAN.

**Listado de componentes y materiales**

R1, R2, R3, R4: 100 Ω / 125 mW

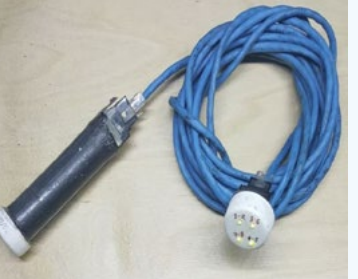

(hembra)

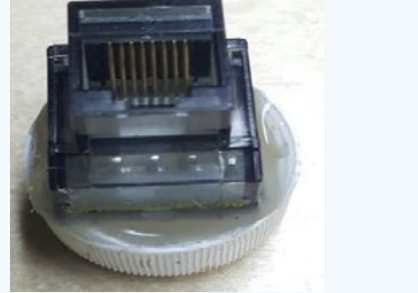

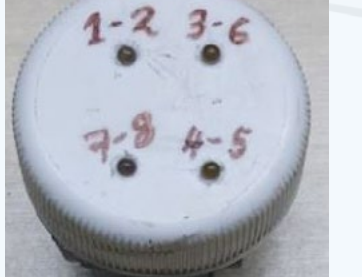

Batería de litio 3.7 V (tipo 18650)

- 4 LED bicolor (verde-rojo)
- 1 Conector jack

Pedazo de tubo plástico, diámetro 20 mm

- 2 Tapas de pomo plástico
- Cables flexibles

Silicona

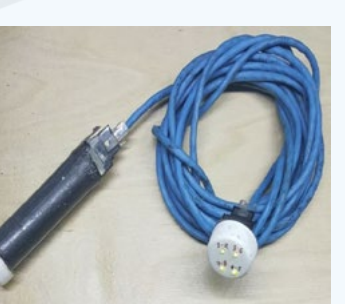

El probador de cable de red, descrito en el artículo, ha sido muy útil en el montaje y mantenimiento de las redes LAN en diferentes Joven Club de la provincia de Matanzas.

### **Referencias bibliográficas**

CN1, CN2: Conector RJ45 listo para ser utilizado**Fig. 12.** Vista del dispositivo

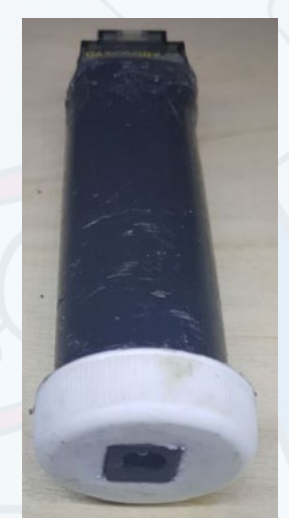

**Fig. 10.** Terminal de alimentación armado

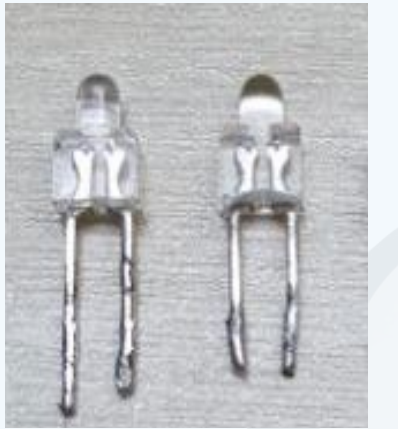

**Fig. 4.** LED bicolores (verde-rojo)

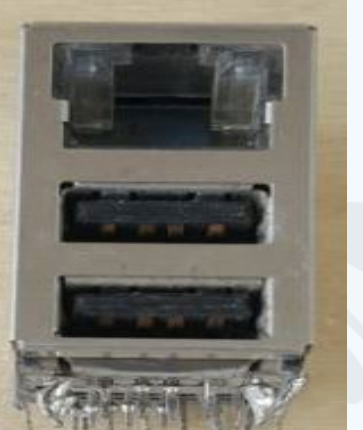

**Fig. 5.** Puerto de red Ethernet de una de computadora

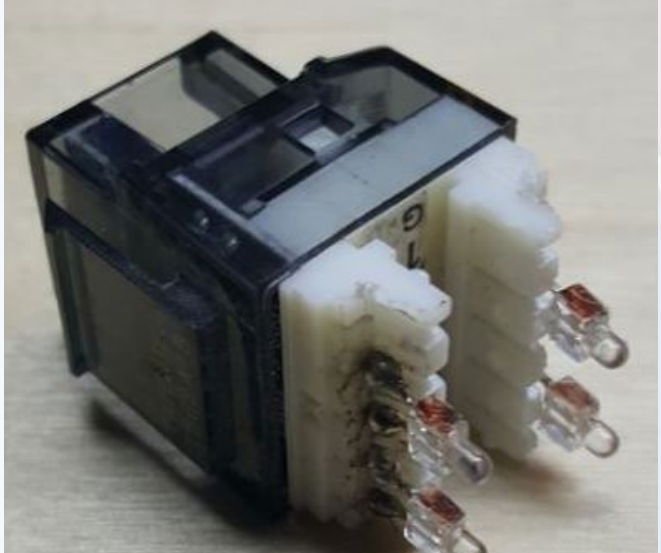

**Fig. 6.** Montaje de los LED bicolores en el conector RJ45 hembra

**Fig. 7.** Terminal donde se indica el estado de los pares trenzados

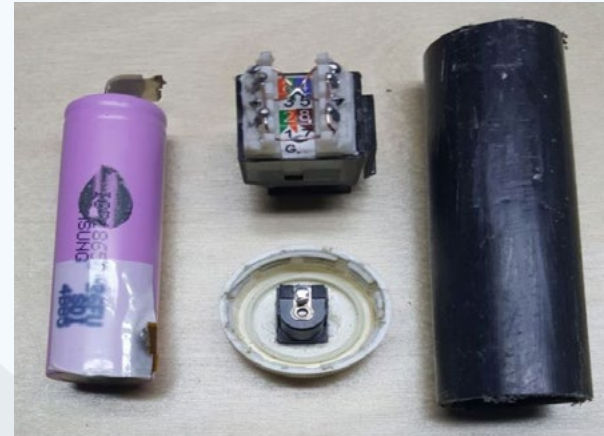

**Fig. 9.** Materiales para armar el terminal que proporciona la tensión de alimentación

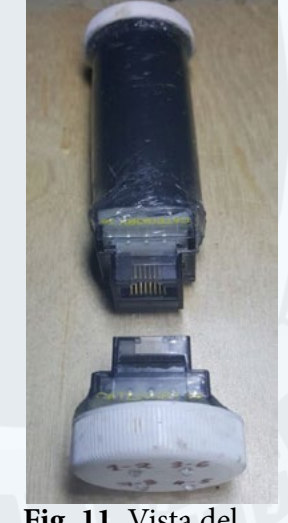

**Fig. 11.** Vista del probador de cable de red

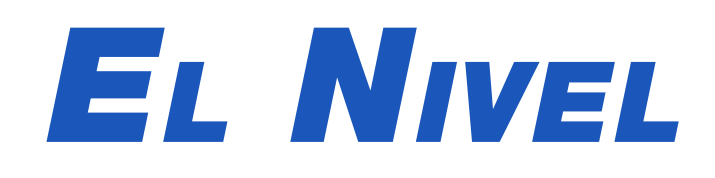

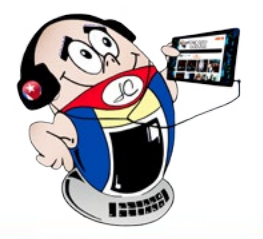

### <span id="page-19-0"></span>**Pintaclic para estudiar las figuras geométricas**

**Autor:** Ing. Jorge Gabriel Díaz Reinoso / jorge.diaz@pri.jovenclub.cu

Pintaclic se encuentra disponible en la dirección http://ludox.cubava.cu accesible desde cualquier dispositivo móvil o una computadora conectada a internet. **LudoX** ofrece a la familia cubana un espacio para el entretenimiento y la recreación sana. Tiene una versión para Windows y otra para Android y si lo desea podrá jugarlo directamente en la sección **«Jugar»** de ese portal cubano. Una vez dentro del juego los niños cuentan con 4 secciones que son: vocales, números, figura-vocal y figura-color, donde deberá asociar, relacionar e identificar en cada sección el dibujo o la respuesta correcta.

En la sección relacionada con las **Vocales** los niños podrán escoger el color que diferencia a cada vocal y colorear objetos y animales con el mismo. En el momento que se colorea un área específica hay una animación que les indica si está correcto o no, al ir completando los dibujos se van cambiando los ambientes y las formas, haciéndose un poco más difícil percibir e ir diferenciando las vocales. Esto es algo que los lleva a esforzarse más, aumentando su percepción y contribuyendo a desarrollar su inteligencia.

La sección **números** es parecida a la de las vocales, pero la diferencia es que son los dígitos del 1 al 5 los que se encuentran en cada una de las casillas de colores.

En la sección **figura-vocal** se deben combinar las figuras y las vocales que tienen el mismo color. La vocal es la primera letra del nombre de la figura, por ejemplo, un **avión azul,** tiene la vocal **A en azul**. Al igual que en las entradas anteriores si contesta mal sale un emoticono con el pulgar hacia abajo indicándole que la acción está incorrecta.

- Monografias. (s/f). La importancia del juego en edad preescolar y su correcta dirección pedagógica. Consultado 12 de septiembre de 2020 en https://www. monografias.com
- • Domínguez Cabrera E. (2018). Pintaclic. Consultado 20 de septiembre de 2020 en http://www.cubadebate.cu/noticias/2018/07/10/pintaclic-un-videojuego-cubano-para-aprender-y-divertirse-videojuego/

La cuarta sección es una matriz que en **su parte derecha tiene las figuras geométricas sin color y en su parte izquierda tiene los colores**, fuera de la matriz se encuentran las mismas figuras geométricas con diferentes colores. La idea es ubicar estas figuras con colores, en la intercepción de la matriz que tenga la misma figura y el mismo color.

El uso de herramientas tecnológicas como apoyo de los procesos de enseñan-

12 de septiembre de 2020 en htt<sub>l</sub>

za-aprendizaje de los niños de preescolar, debe visualizarse de forma positiva. Así los juegos digitales o videojuegos, utilizados de forma moderada y adecuada, resultan una estrategia positiva en el aprendizaje significativo de los niños. Con este pequeño y sencillo juego el niño puede desarrollar habilidades cognitivas, agili dad visual y grafo-motricidad, elementos esenciales para un crecimiento sano en esos primeros años de vida.

### **Referencias bibliográficas**

- Ludox. (s/f). Pintaclic. Consultado 12 de septiembre de 2020 en http://ludox. cubava.cu
- Mochilablog. (s/f). Pintaclic. Un juego para aprender y divertirse. Consultado

**Resumen: Pintaclic** es un excelente juego educativo creado por el equipo de **LudoX,** está diseñado para niños de edad preescolar con el objetivo de fortalecer sus conocimientos mediante el uso adecuado de la tecnología. El juego permite que los más pequeños aprendan, de una forma más interactiva, los colores, las figuras geométricas, los números y las vocales.

**Abstract:** Pintaclic is an excellent educational game created by the Ludox team, it is designed for children of preschool age with the aim of strengthening their knowledge through the proper use of technology. The game allows the little ones to learn about colors, geometric figures, numbers and vowels in a more interactive way.

### **Pintaclic to study geometric figures**

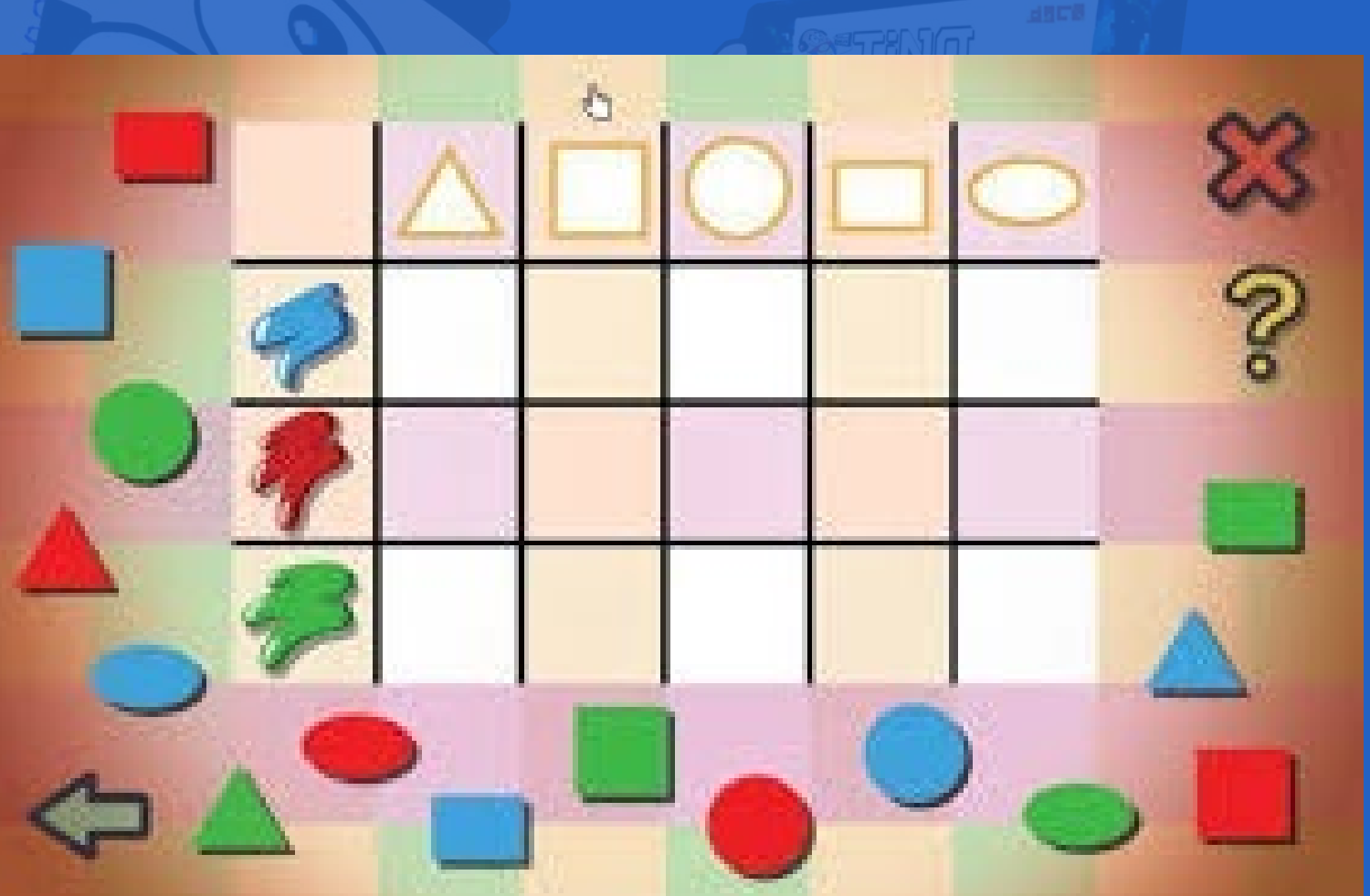

**Fig. 1.** Pintaclic es un apoyo al proceso de enseñanza-aprendizaje

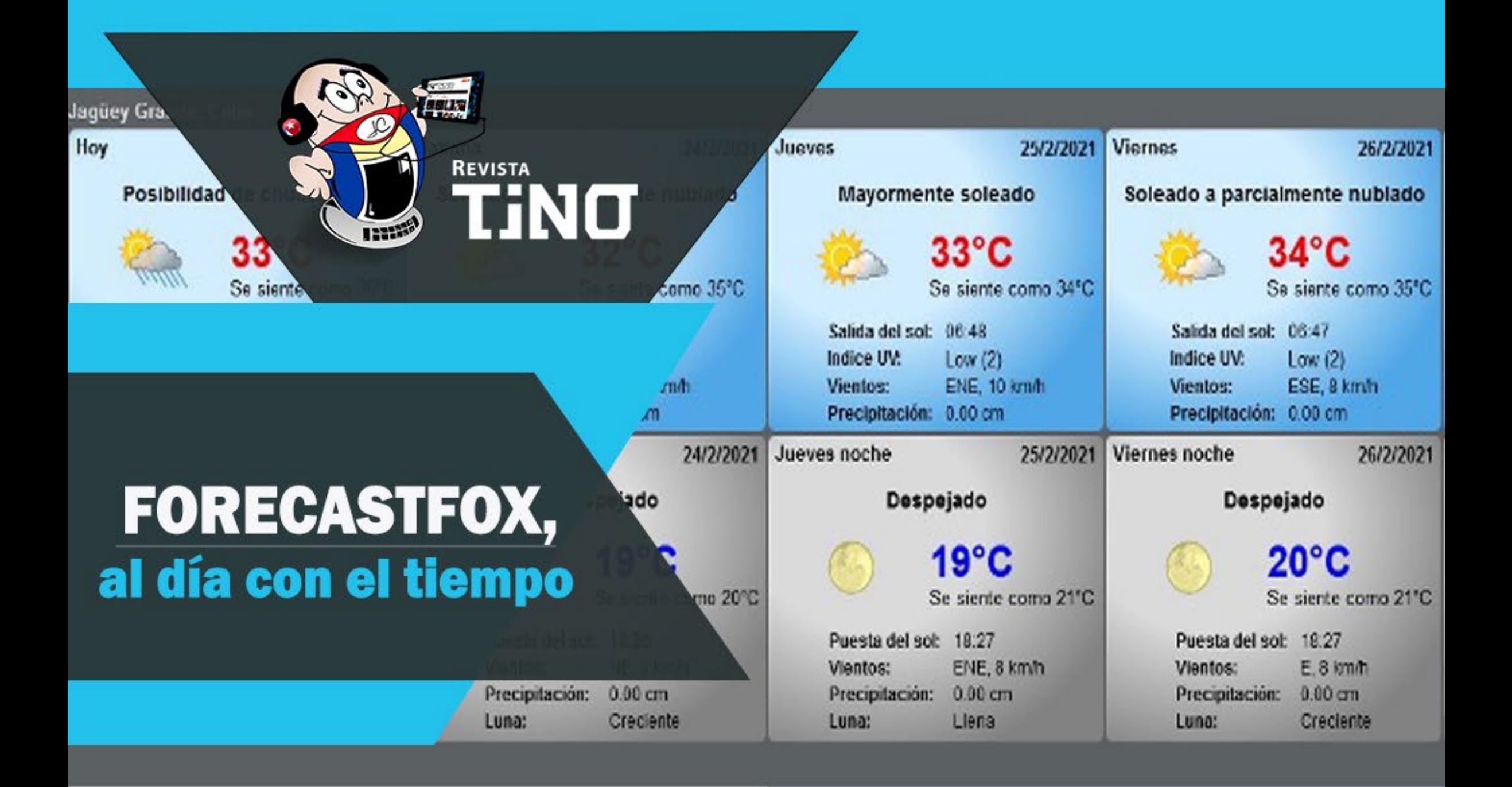

### **FORECASTFOX**

- **Personalizar Forecastfox**
- Pronósticos de meteorología
- **Forecastfox en Google Chrome**
- **Forecastfox en Mozilla Firefox**

### **BENEFICIOS**

Seguir el parte meteorológico trae grandes beneficios, te ayuda a

- Planificar actividades
- Optimizar el tiempo
- Elegir la ropa adecuada

### **SÍGUENOS EN LA PÁGINA** 24 del número 83

### www.revista.jovenclub.cu

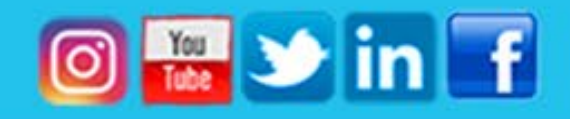

### *El Consejero*

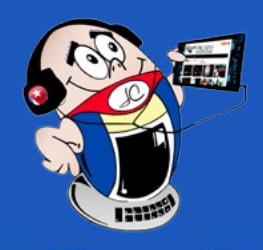

### <span id="page-21-0"></span>**El diseño de imágenes para páginas Web**

**Autor:** Gilberto Darcy Herrera López / gilbertod.herrera@vcl.jovenclub.cu

### **Manage the design of images for web page**

Uando una imagen acompaña a una publicación en la web, trasmite una comunicación visual capaz de ofrecer una completa información dirigida a captar la atención del consumidor final de productos y servicios. La composición de la misma debe entregar un lenguaje plástico-visual para transmitir el mensaje deseado, por lo que la gestión en el desarrollo de una imagen para la Web exige de la imaginación y el ejercicio de la creación artística.

### **Recomendaciones para el diseño de imágenes para páginas we**b

Se debe tener en cuenta que las imágenes que se quieren utilizar, deben caracterizarse por su dimensión, tamaño, formato, etc., pues la atracción de la web dependerá en gran medida de estas características.

- **1. Debe de ser autor de sus imágenes.** Google penaliza el uso de imágenes o fotos que provienen de otras páginas, aunque algunas sí se pueden usar libremente ya que tienen licencia libre o llamadas **common creative**, por ejemplo: Photolia, iStock, Freepik, Pixabay, Unsplash.
- **2. Tamaño de la imagen:** Una imagen muy pesada hará que la página tarde más en cargarse, atentando contra las visitas de los usuarios y que se marchen antes de ver el contenido. Son recomendables aquellas imágenes que tengan un peso de 90 Mb y no sean superior a 200 Mb. Sin embargo, si lo que se desea exponer es un icono, bastará con un peso de 10 Kb. Siempre teniendo presente que debe de verse de forma aceptable en la web y tener una buena resolución.
- **3. Formato adecuado:** La Web, utiliza comúnmente tres formatos, png, jpg y gif, su elección depende de cómo se gestionará la imagen dentro de la página, por ejemplo, png, conserva las transparencias y no pierde mucha calidad cuando se comprime la imagen, es muy utilizada para logotipos, pero tiene limitaciones al reducirse el tamaño. En el caso de JPG, aunque se pierde un poco de calidad al comprimir las imágenes, sin embargo, no se pierden los colores o tonalidades, es el más utilizado, ideal para fotografías con detalles y muchos colores; gif es ideal para animaciones y requiere de un trabajo inicial para su
- Alba, Teresa. (2017). Diseño de imágenes para páginas web en tus artículos: Herramientas y consejos. Recuperado el 21 de enero de 2021 de, https://www. webempresa.com/blog/diseno-de-imagenes.html
- Multiplicalia. (s/f). Cómo preparar las fotos para el diseño de tu web. Recuperado el 9 de noviembre del 2020 de, https://www.multiplicalia.com/como-preparar-las-fotos-para-disenos-web/?cn-reloaded=1

gestión final.

- **4. Optimizar la imagen:** Tratar de conseguir la mayor calidad de la imagen en el menor espacio, tratando de distribuir los atributos de forma conveniente, al final es muy importante trabajar con los píxeles, resolución y tamaño, cuya relación es directamente proporcional entre las misas, para ello pueden utilizarse programas como: Free Image optimizer, Photoshop, Photo Resizer, Canvas, entre otras.
- **5. Aplicar las recomendaciones del SEO:** Mejorar la visibilidad del sitio Web a través de la optimización para los motores de búsqueda, auxilia la correcta elección y calidad marcando la diferencia con la competencia, por lo tanto añadirle los **atributos alt** a la imagen ayudará a mostrarla cuando la misma tiene alguna situación en exponerse, usar títulos cortos con palabras claves para su identificación, preferentemente usar minúsculas, no usar **tildes ni ñ, ni caracteres especiales,** tan solo letras y números, usar **link** adecuados, utilizar herramientas como Seo Rank tracker, SEO Quake y optar por los marketing de contenidos para poder hablar de su empresa, industria o sector de acción.

- Softzone. (s/f). Comprimir y descomprimir archivos sin aplicaciones de terceros. Recuperado el 16-9-21 de https://www.softzone.es/2018/04/27/comprimir-descomprimir-archivos-windows-10-sin-aplicaciones-terceros/
- Windows sólo necesitamos desplazarnos hasta el directorio en el que se encuentre el fichero o la carpeta que deseamos comprimir.
- 2. Una vez seleccionados los elementos de nuestro interés deberemos hacer clic con el **botón derecho** del ratón.
- 3. Luego, en el menú contextual que se desplegará, debemos escoger **Enviar** a y seleccionar **Carpeta comprimida (zip)**.
- 4. A continuación, se creará un archivo con extensión .**zip** en la carpeta que tenemos abierta en el Explorador de Windows.
- Gurutecno. (s/f). Comprimir y descomprimir archivos en Windows 10. Recuperado el 16-9-21 de https://gurutecno.com/formacion-geek/comprimir-descomprimir-archivos-windows-10/
- Softzone. (s/f). Descomprimir archivos. Recuperado el 16-9-21 de https://www. softzone.es/programas/utilidades/descomprime-archivos-navegador-sin-instalar/

La competencia que hoy en día se establece entre las páginas Web, para que estas sean vistas por los usuarios finales, por el bien de la empresa o sector interesado, debe hacer uso de imágenes con mensajes sutiles, inteligentes y que puedan conquistar al que las visite. Con el uso de herramientas adecuadas y el cuidado de los atributos de las mismas, podrá obtener una Web con lenguaje creativo y visual acorde al mensaje que se quiere exponer.

### **Referencias bibliográficas**

### **Comprimir archivos desde Windows**

**Autor:** Yunia Sarmiento Abreu / yunia.sarmiento@mtz.jovenclub.cu

### **Compress files from Windows**

Las herramientas de compresión de archivos, que permiten reducir el tamaño de los mismos, siempre estuvieron entre las primeras a ser colocadas después de cada instalación de **Windows,** hasta que este sistema operativo empezó a incorporar la compresión de archivos como herramienta integrada.

Lamentablemente la compresión de ficheros integrada en Windows sólo maneja archivos en formato **ZIP**, no en otros formatos como RAR.

### **Pasos para comprimir archivos desde Windows**

- 1. Para hacer uso de la compresión de archivos desde el propio Explorador de
- 5. Podemos devolver los ficheros a su tamaño normal, para ello basta con hacer clic con el botón derecho en el fichero **.zip,** seleccionar **Extraer todo** en el menú contextual y luego escoger una carpeta de destino en la ventana que se desplegará.

Esta solución es muy útil cuando se necesita compactar un fichero y la computadora que estamos utilizando no tiene instaladas herramientas de terceros como es el **WinRAR.**

### **Referencias bibliográficas**

<span id="page-22-0"></span>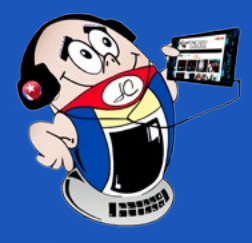

### *El Consejero El Consejero*

### **Buscar un valor en múltiples hojas de Excel**

**Autor:** Reinier Hernández Vizcaino / reinier.hernandez@vcl.jovenclub.cu

### **Find <sup>a</sup> value in multiple Excel sheets**

a búsqueda de información en Excel puede volverse engorrosa si se realiza una La una en las distintas hojas que tiene el libro, sin embargo, existen opciones que permiten hacer la misma en todas las hojas automáticamente. Esta operación permite facilitar el trabajo, ahorrar tiempo y esfuerzos.

### **¿Cómo buscar un valor en múltiples hojas de Excel?**

1. Abrir el libro de Excel donde se desea buscar un valor; observe que posee varias hojas de cálculo. (ver Fig. 1).

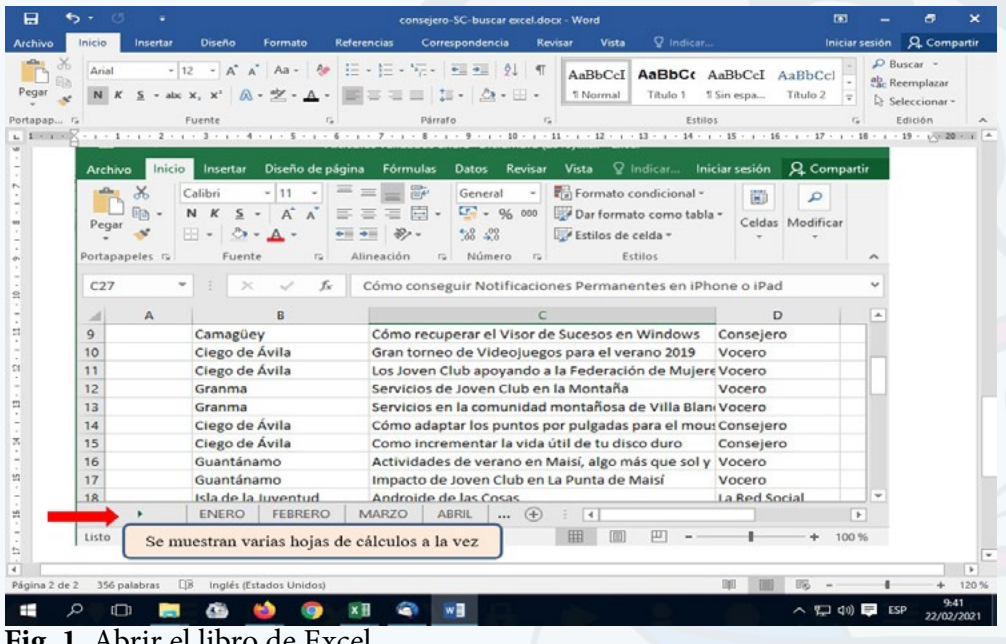

6. Independientemente de la hoja que esté seleccionada, cuando se pulse el botón **«Buscar todos»**, aparecerá en la parte inferior de la ventana de diálogo, una lista con todas las hojas que posean información similar a la que se está localizando. (ver Fig. 4).

7. Para saber a qué hoja corresponde cada miembro del listado, solo debe activar la misma dando clic encima de ella.

- **Fig. 1.** Abrir el libro de Excel
- 2. Seleccionar la opción **Buscar**, en el menú **Inicio**. (ver Fig. 2).

- 3. En el cuadro de texto **Buscar**, escribir la información desea encontrar.
- 4. Pulsar el botón **«Opciones**», que muestra tres opciones en la parte izquierda, cada una con flechas de despliegue de información.
- 5. Seleccionar Dentro de: y escoger Libro para que realice la búsqueda en todas las hojas. (ver Fig. 3).
- ExcelTotal. (s/f). Cómo buscar información. Consultada el 14-9-22 en https:// exceltotal.com/buscar-informacion/
- Extendoffice. (s/f). ¿Cómo buscar rápidamente un valor en varias hojas o libros de trabajo? Consultada el 14-9-22 en https://es.extendoffice.com/documents/ excel/3354-excel-search-multiple-sheets-workbooks.html

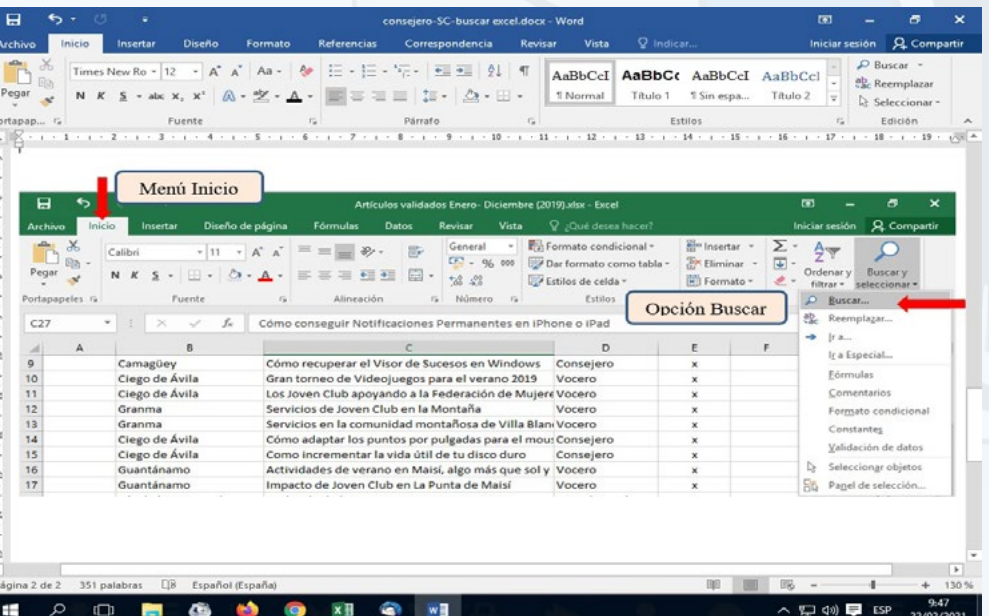

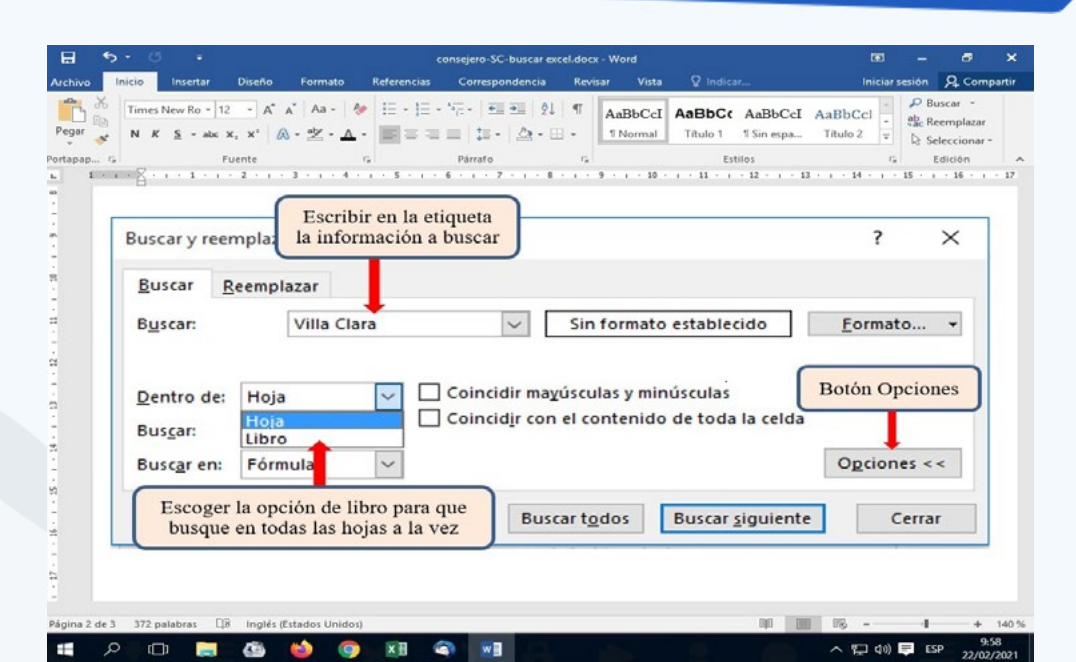

La aplicación **Microsoft Excel** guarda la información en forma de hojas y puede tener tantas que, en el momento de buscar una información, puede volverse difícil. Al utilizar la función **Buscar** y las diferentes opciones que ella posee, se puede examinar simultáneamente una información en todas las hojas a la vez, ahorrando tiempo, con satisfacción para el usuario y el aumento del rendimiento del trabajo.

#### **Referencias bibliográficas**

- **Fig. 4.** Se muestran todas las celdas de las hojas que contienen la información
- 8. Una vez realizado esto se mostrará la hoja seleccionada con la información localizada.

#### **Fig. 2.** Seleccione la opción Buscar

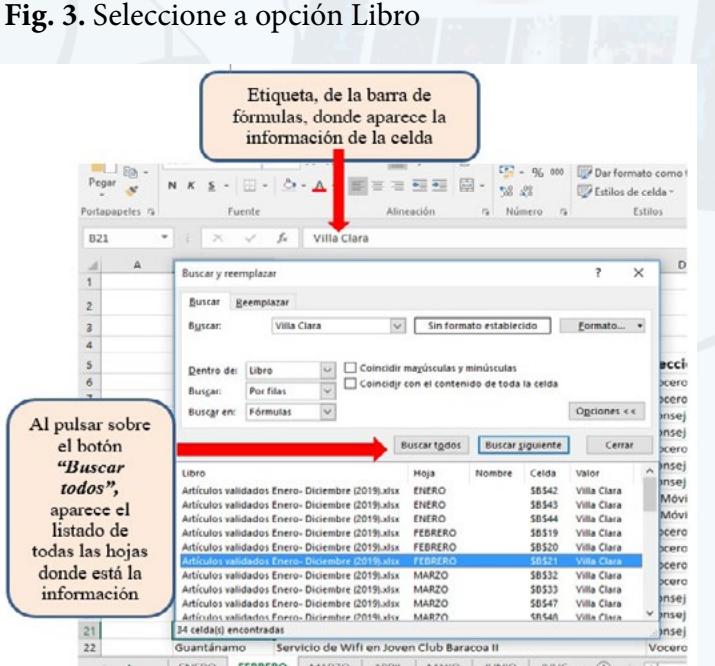

### *El Consejero*

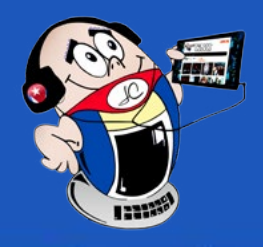

### <span id="page-23-0"></span>**Tinta para impresoras de cartucho, una solución casera**

**Autor:** Eduardo Terrero Fiffe / eduardo.terrero@gtm.jovenclub.cu

### **Ink for cartridge printers, a homemade solu-**

### **tion**

Unos de los problemas que presentan las personas que poseen impresoras de cartuchos es la falta de tinta para rellenar los mismos. Por ello es conveniente elaborar una tinta casera que supla esta carencia.

### **¿Cómo elaborar la tinta casera para impresoras de cartucho?**

1. Recolectar plástico de cualquier tipo, no importa el color. (ver Fig. 1)

2. Colocar el plástico en un recipiente para que sea quemado. Puede ser una hornilla de cocinar con carbón o una lata mediana a la cual se le abren orificios en los laterales. Aplicar el fuego. (Ver Fig. 2).

- 3. Después que comience la combustión se tapa con un vidrio grueso, tapa de metal u otro objeto lizo que soporte altas temperaturas. Aquí es donde se alojará el hollín que será recogido posteriormente. (Ver Fig. 3).
- 4. Luego que combustione todo el plástico se pasa a recolectar el hollín que quedó atrapado en la superficie de la tapa, para ello hay que utilizar un papel blanco y una espátula o cuchilla de afeitar. Esta acción se debe realizar en un lugar donde no circule el aire con fuerza. (Ver Fig. 4).

- Youtube. (s/f). Como hacer tinta para impresora. Recuperado el 17-8-22 de https://www.youtube.com/watch?v=fj-On0kxMH4
- Craftingeek. (s/f). Como hacer tinta de alcohol casera. Recuperado el 17-8-22 de https://craftingeek.me/como-hacer-tinta-de-alcohol-casera/

24 Revista Tino, número 85, (2022, noviembre-diciembre)

- 5. Hay plásticos que al combustionar desprenden grasa junto al hollín. Por ello una vez recogido el hollín, en un papel blanco, se debe doblar y prensar el mismo para que la grasa quede adherida al papel.
- 6. El hollín obtenido se hecha en el recipiente donde se obtendrá la tinta.
- 7. A continuación, se añaden 11 cc de agua purificada y 3 cc de **alcohol etílico.**
- 8. Seguidamente se comienza a agitar la mezclar utilizando un agitador cualquiera, durante 10 minutos con el objetivo de lograr la mezcla homogénea de las sustancias.
- 9. Después se debe filtrar la tinta obtenida. Para ello se puede utilizar un recorte de tela fina.

10. Posteriormente introduzca un objeto puntiagudo en la tinta obtenida y haga trazos en un papel blanco. (Ver Fig. 5).

11. Si la tinta tarda mucho en secar en el papel añada 1cc más de alcohol.

12. Si está muy líquida debe añadir más hollín y volver a agitar. También puede añadir 2 gotas de champú y agitar.

13. Finalmente rellene los cartuchos con la tinta que acaba de elaborar.

### **Referencias bibliográficas**

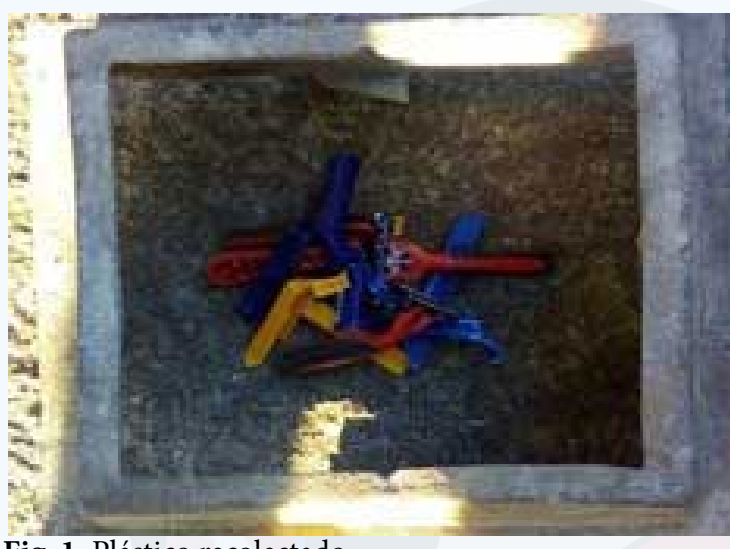

 **Fig. 1.** Plástico recolectado

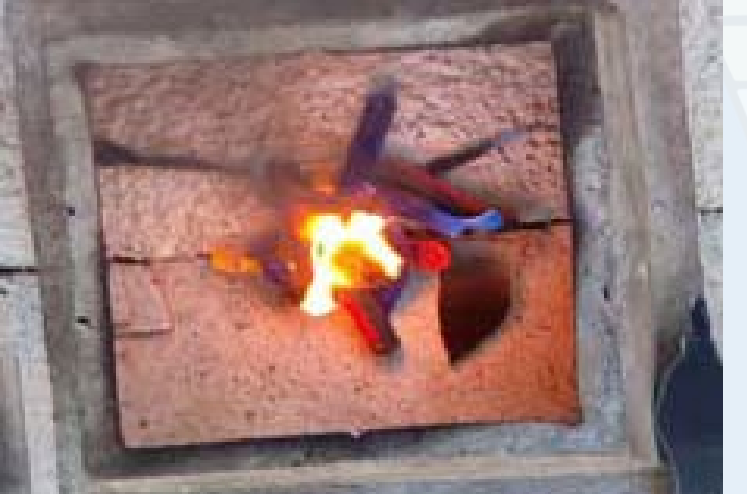

 **Fig. 2.** Hornilla de carbón en la que se quemarán los plásticos

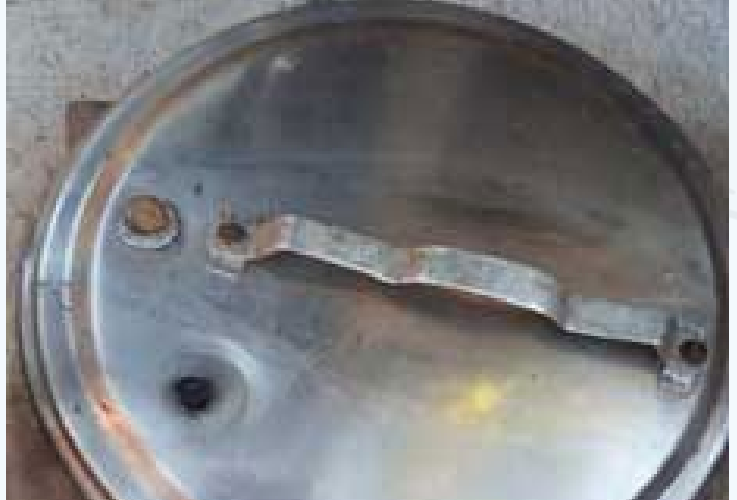

**Fig. 3.** Tapa en la que se recolectará el hollín

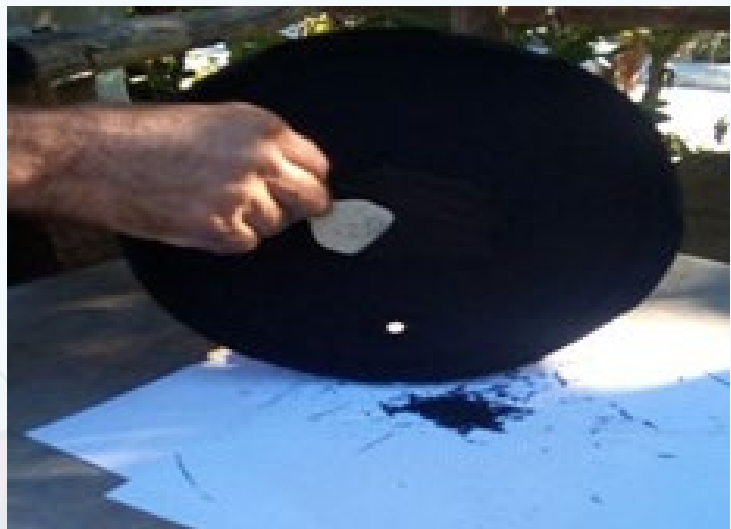

 **Fig. 4.** Depositar el hollín en un papel blanco

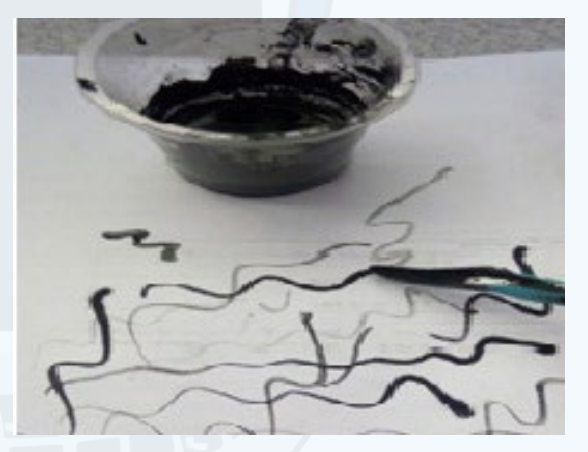

**Fig. 5.** Observe si los trazos secan adecuadamente

![](_page_24_Picture_35.jpeg)

<span id="page-24-0"></span>![](_page_24_Picture_0.jpeg)

### *El Consejero*

### **Grabar vídeos en Camtasia Studio**

**Autor:** Rafael Feneron Laime / rafael.feneron@gtm.jovenclub.cu

**Camtasia Studio** es un excelente conjunto de herramientas diseñadas especial-mente para los aficionados a la grabación y la edición de videos. El programa incluye diversas utilidades que permiten la grabación de cualquier acontecimiento que suceda en nuestra pantalla y la creación de atractivos menús para desplazarse a través del contenido de los CD/DVD.

En cuanto a la grabación, Camtasia Studio permite capturar una ventana, una zona o la pantalla completa. Es capaz de capturar audio, tomar la imagen de una cámara web o un PowerPoint, las posibilidades son muchas.

### **¿Cómo grabar vídeos en Camtasia Studio?**

- 1. Instalar la aplicación Camtasia Studio.
- 2. Al abrir la aplicación aparecerá un mensaje de bienvenida para saber si quiere editar un video o se desea grabar uno.
- 3. En el lado inferior derecho aparecerá una nueva ventana con las opciones de grabación.
- 4. **Full screen**: para grabar la pantalla completa.
- 5. **Custom:** para seleccionar solo un espacio específico de la pantalla.
- 6. **Webcam off:** para desactivar la cámara Web.
- 7. **Audio on:** para la captura del audio de la grabación o elegir grabar el audio desde el micrófono.
- 8. **Audio Input:** Control para ajustar el volumen del audio de la grabación.
- 9. Para iniciar una grabación solo debe presionar el **botón rojo** de inicio de grabación. Otra forma de iniciar la grabación es presionando **F9.**
- 10. Para terminar la grabación presiona **F10**.
- 11. Al finalizar se muestra una ventana con la vista previa de la grabación en donde puede elegir guardar el proyecto, editar, producir directamente o eliminar el archivo.

La utilización de Camtasia Studio permite grabar videos con más facilidad, calidad y además, ofrece diferentes variantes para la edición de los mismos.

### **Referencias bibliográficas**

- • Miracomosehace. (2020). Cómo grabar, editar y renderizar un vídeo en Camtasia Studio paso a paso. Recuperado el 21 de enero de 2021 de https://miracomosehace.com/grabar-editar-renderizar-video-camtasia-studio/
- Wikipedia. (s/f). Camtasia. Recuperado el 21 de enero de 2021 de https://es.wikipedia.org/wiki/Camtasiahttps://www.techsmith.es/editor-video.html
- Haciaelautoempleo. (s/f). Camtasia, cómo grabar un video y editarlo con este programa. Recuperado el 21 de enero de 2021 de https://www.haciaelautoempleo.com/camtasia-como-grabar-un-video-y-editarlo/
- • Cova Díaz. (2016). Cómo editar un vídeo básico con Camtasia. Recuperado el 21 de enero de 2021 de https://covadiaz.com/editar-video-basico-con-camtasia/

### FIDEL ES UN HOMBRE CASI IRREPETIBLE, **INCAPAZ DE DEJAR ALGO A MEDIAS.**

### DE QUÉ TRATA EL SITIO

"CENTRO FIDEL CASTRO RUZ"

### **TODO ESO Y MÁS LO PUEDES ENCONTRAR** EN LA PÁGINA 28 DEL NÚMERO 79 DE LA

![](_page_24_Picture_31.jpeg)

**REVISTA THYO'** 

www.revista.jovenclub.cu

![](_page_24_Picture_34.jpeg)

### **Recording videos in Camtasia Studio**

![](_page_24_Picture_6.jpeg)

**Fig. 1.** Camtasia Studio es una excelente herramienta para editar videos

### *La Red Social*

![](_page_25_Picture_1.jpeg)

### <span id="page-25-0"></span>**Red social Caffeine, atractiva para jugadores**

**Autor:** Maria Lilia De la Cruz Bernal / maria.delacruz@myb.jovenclub.cu

I na red social se define como un grupo de personas que se vinculan entre sí por intereses comunes, amistad, trabajo, familias etc. Según algunos autores, el motor impulsor que generó la creación de las nuevas redes sociales en la actualidad, fue la necesidad de acercamiento e interrelación entre las personas de diferentes partes del mundo. Algo importante para estos grupos es que se encuentren en un entorno virtual a través del Internet.

Al surgir nuevas redes sociales y perfeccionarse las que ya estaban creadas, se brinda la posibilidad de expansión y adaptación a distintos públicos. En cuanto a aquellos que tienen sus propios negocios, es importante seguir la actualización de estas redes sociales, a fin de trazarse mejores estrategias de **marketing digital.**

La red social **Caffeine**, una de las más recientes, fue lanzada al mercado el 31 de enero de 2018 por Ben Keighran y Sam Roberts, ambos ex empleados de **Google.** Esta red social fue creada con el fin de transmitir videojuegos. En ella los usuarios pueden sincronizarse por medio de la pantalla de su ordenador o televisor y filmarse al mismo tiempo que juegan. Se trata de una pla-

taforma que posibilita crear emisiones en directo y el seguimiento de estos por parte de amigos y seguidores, que cuenten con una cámara web y micrófono. Al inicio de una transmisión en vivo, los usuarios solo deben hacer algo tan simple como presionar el enlace «comenzar a transmitir».

#### **Características de la red social Caffeine**

- 1. Sencilla e instantánea,
- 2. Rápida instalación,
- 3. Interacción en tiempo real gracias a su chat,
- 4. Permite acceder a un **live streaming** sin descarga de software,
- 5. Permite incorporar anuncios publicitarios de videojuegos.

Los videojuegos en línea figuran entre los grandes atractivos de Internet, pero el mundo de los **gamers** ha tenido variadas tendencias desde 2021. Un ejemplo de ello lo constituye la retransmisión de las partidas de juegos. Con el crecimiento de jugadores en línea y con la aparición de experiencias como los deportes electrónicos **(eSports)**, son varias las nuevas redes sociales que «rivalizan» por ese espacio y **Caffeine** es una de ellas.

Otra ventaja importante es que el software detecta qué videojuego está presente

en el ordenador, observando los procesos

del sistema e inserta directamente los comentarios de los espectadores en una superposición, como si de **Twitch** se tratase. Todo sucede de forma automática.

La plataforma filtra los comentarios, dándole prioridad a los de los usuarios que se encuentran interactuando entre sí y a los que reciban más votos del resto de los observadores. Con esta opción evitan el **spam**, las amenazas y los comportamientos nocivos presentes en este tipo de plataforma. Para desarrollar este sistema, los muchachos de Caffeine contrataron a Anna Sweet, exejecutiva de Valve y Oculus, así como a otros más.

Hay que tener en cuenta que desde 2021 **Caffeine** competía con otras redes que tienen como finalidad las plataformas de juegos online, como son **YouTube Gaming, Facebook Gaming** <sup>o</sup> **Twitch** y anunció recientemente, la firma de cuatro streamers populares: **Ohmwrecker, Stella Chuu, IamKris London** y **Coco the Louder** para su ampliación y alcance de todos los interesados a nivel mundial.

Entre las desventajas principales de **Caffeine** está el hecho de que los usuarios solo tienen la opción de jugar los videojuegos que sean compatibles con la plataforma. No obstante, **Caffeine** agrega con frecuencia nuevos juegos y ya actualmente tiene más de 560 de ellos.

**Resumen:** : La red social Caffeine es una plataforma para juegos, entretenimiento y artes creativas, que permite a sus usuarios transmitir en vivo a través de una fácil configuración. Es muy atractiva y ya cuenta con más de 800 millones de jugadores (gamers). Su principal objetivo es el ofrecer a distintas comunidades un espacio en el cual pueden disfrutar y compartir entre los internautas.

**Abstract:** Caffeine social network is a platform for games, entertainment and creative arts that allows its users to broadcast live through easy configuration. It is very attractive and already has more than 800 million gamers. Its main objective is to offer different communities a space in which they can enjoy and share among Internet users.

### **Caffeine social network, attractive for gamers**

![](_page_25_Picture_17.jpeg)

**Fig. 1.** Caffeine una red social que promete

![](_page_26_Picture_13.jpeg)

Esta es una de las aplicaciones del momento, en la cual el usuario tiene la oportunidad de intercambiar opiniones en los sitios de chat, cuenta con la posibilidad de registrarse y crear contenido; de usar la plataforma para ver las transmisiones de otros o bien para seguir las emisiones de determinados canales de televisión.

Se debe agregar que la aplicación se encuentra disponible para sistemas **IOS y Android** y que también puede usarse de forma **online**, a través de los navegadores de **Windows, Mozilla Firefox y Google Chrome**, además de tener la facilidad de registrarse y elegir los contenidos más atractivos.

En la actualidad las redes sociales son una de las opciones para satisfacer las necesidades de recreación para todo tipo de público. Un mundo donde el desarrollo tecnológico brinda grandes posibilidades de interacción entre los usuarios. En el caso de los videojuegos, muy bien recibidos tanto por niños y adolescentes como por personas adultas, son una fuente de recreación y esparcimiento. La red social **Caffeine** es una plataforma que facilita al máximo la retransmisión de videojuegos y contenidos en general, ofrece además al internauta la posibilidad del intercambio social y hablar del tema que desee.

- Ventura B. (s/f). Caffeine: qué es esta plataforma de streaming para juegos.Recuperada el 10 de septiembre del 2022 de https://www.cyberclick.es/numerical-blog/caffeine-que-es-esta-plataforma-de-streaming-para-juegos/
- Rossanna Ceccato. (2019). ¿Qué es la red social Caffeine? Recuperada el 10 de septiembre del 2022 de https://blog.tigo.com.ni/2022/02/24/caffeine-una-red-social-atractiva-para-gamers/
- José Ángel Mateo. (s/f). Así es Caffeine, la nueva alternativa a Twitch creada por antiguos trabajadores de Apple. Recuperada el 10 de septiembre del 2022 de https://esports.xataka.com/dominando-los-esports/asi-es-caffeine-la-nueva-alternativa-a-twitch-creada-por-antiguos-trabajadores-de-apple/

![](_page_26_Picture_4.jpeg)

**Aplicación Caffeine App para la red social Fig. 2.** Caffeine te brinda muchas emociones

### **Referencias bibliográficas**

![](_page_26_Picture_0.jpeg)

### *La Red Social*

### **Red social Caffeine, atractiva para jugadores**

**Autor:** Maria Lilia De la Cruz Bernal / maria.delacruz@myb.jovenclub.cu

28 Revista Tino, número 85, (2022, noviembre-diciembre)

### **Música, Ballet, Videojuegos <sup>y</sup> más**

**De qué trata el sitio:** El Museo Nacional de Bellas Artes es una institución sin fines de lucro, al servicio de la sociedad y de su desarrolloSe mantiene abierta al público, con propósitos de estudio, educación y deleite. Tiene como misión fundamental conservar, investigar y exponer las colecciones que atesora, empleándolas para fomentar y difundir conocimiento. En particular, la labor del **Departamento de Colecciones y Curaduría** incluye dos vertientes principales: la curaduría de exposiciones -permanentes y temporales- y el estudio de las colecciones de la Institución. El trabajo de documentación y estudio es acumulativo y permanece en activo mientras las colecciones existen.

**Utilizar el sitio para:** disfrutar de las diferentes exposiciones, además de conocer sobre procedimientos relacionados como son: conservación y restauración, servicios educacionales, programas educativos y muchos más, relacionados con las artes cubanas.

https://www.bellasartes.co.cu/

### **Ballet Nacional de Cuba**

<span id="page-27-0"></span>![](_page_27_Picture_0.jpeg)

![](_page_27_Picture_1.jpeg)

### **Museo Nacional de Bellas artes**

![](_page_27_Picture_4.jpeg)

**De qué trata el sitio:** El Ballet Nacional de Cuba es la máxima expresión de la escuela cubana de ballet, que sobre la base del legado cultural que brindan varios siglos de tradición en la danza teatral, ha logrado una fisonomía propia, herencia que se funde con los rasgos esenciales de la cultura nacional cubana. Además de su intensa actividad en Cuba, donde ha logrado proyectar socialmente su arte a nivel popular, el Ballet Nacional de Cuba desarrolla anualmente un programa de giras internacionales, que lo lleva a escenarios de diversos países de Europa, Asia y América. Importantes galardones, como el Grand Prix de la Ville de París y la Orden «Félix Varela», de la República de Cuba, se suman a la aclamación de los más destacados representantes de la crítica especializada y a las distinciones recibidas por sus figuras, de manera individual, en concursos y festivales internacionales.

![](_page_27_Picture_10.jpeg)

**Utilizar el sitio para:** conocer sobre la programación de las diferentes presentaciones de la compañía, así como aspectos relevantes de la misma.

https://www.balletcuba.cult.cu/

Vea la programación de nuestras próximas funciones.

29 Revista Tino, número 85, (2022, noviembre-diciembre)

### **Cosmox Game Center: Plataforma cubana para videojuegos en línea**

![](_page_28_Picture_3.jpeg)

**De qué trata el sitio:** Cosmox es una plataforma para videojuegos en línea, diseñada específicamente para el público cubano. Actualmente cuenta con 7 mini juegos (Dominó Doble 6 y Doble 9, Tanks 2D, Brisca, Batalla Espacial, Memory y Ajedrez), disponibles desde cualquier red con alcance nacional. En caso de conectarse a través de la red de datos, solo consume de los datos nacionales. De forma general tiene el objetivo de integrar la sociedad cubana con la alegría de los Videojuegos.

**Utilizar el sitio para:** jugar en línea, descargar videojuegos, actualizarse en el mundo noticioso del videojuego y más.

*https://cosmox.uci.cu/*

**Instituto Cubano de la Música**

**De qué trata el sitio:** El Instituto Cubano de la Música es una de las más importantes instituciones culturales del país, comprometida con la aplicación de la política de desarrollo, promoción y proyección de la música dentro y fuera de la Isla. Posee un sistema de instituciones subordinadas, que acogen en sus centros nacionales, provinciales y agencias a más de 16 mil artistas y creadores. Es hoy la institución rectora de los Programas de Desarrollo de la Música, cuyo objetivo final es el de lograr una cultura general y más integral en el pueblo cubano, aplicando una estrategia encaminada a estimular, desarrollar e implementar acciones en favor del sistema de instituciones musicales de todo el país.

**Utilizar el sitio para:** conocer acerca de la música cubana, la manifestación más representativa de nuestra cultura.

*http://www.dcubamusica.cult.cu/*

![](_page_28_Picture_11.jpeg)

**UIC**

**De qué trata el sitio:** : La Unión de Informáticos de Cuba (UIC)

Propuesta de proyecto de intervención tecnológica e inclusión social:<br>Igualdad de género en las TIC sobre ruedas

![](_page_28_Picture_15.jpeg)

#### La Unión de Informáticos de Cuba

### ¿Quiénes Somos?

Es una organización social, autofinanciada y sin ár es de las recindidades de la información<br>turas territoriales en cada una de las<br>cípio Especial de la Isla de la Juventud

### **Cómo Funcionamos?**

es una organización social, autofinanciada y sin ánimos de lucro, de profesionales de las Tecnologías de la Información y la Comunicación (TIC). Tiene carácter social y alcance nacional con estructuras territoriales en cada una de las provincias y el municipio especial de la Isla de la Juventud. Posee un perfil profesional y científico que se constituye al amparo de lo dispuesto en el artículo 14 de la Constitución de la República de Cuba. Constituye un espacio para la conexión y el intercambio de los miembros mediante las TIC.

**Utilizar el sitio para:** vislumbrar aspectos relacionados con la Unión de Informáticos de Cuba e incluso valorar la posibilidad de pasar a formar parte de la misma.

*https://www.uic.cu/*

<span id="page-28-0"></span>![](_page_28_Picture_0.jpeg)

### *El Navegador*

![](_page_29_Picture_0.jpeg)

JOVEN CLUB CENTRAL

# **REVISTA**

REVISTA INFORMÁTICO-TECNOLÓGICA DE LA FAMILIA REVISTA BIMESTRAL DE LOS JOVEN CLUB DE COMPUTACIÓN Y ELECTRÓNICA

## CE DE LOS JOVEN CLUB DE COMPUTACIÓN ANIVERSARI **15 REVISTA TINO**

### **PALACIO CENTRAL** de la COMPUTACIÓN

Calle 13 #456 e/E y F, Vedado, Plaza de la Revolución. La Habana Código Postal 10200

Registro Nacional

de Publicaciones

Seriadas 2163

### ISSN 1995-9419